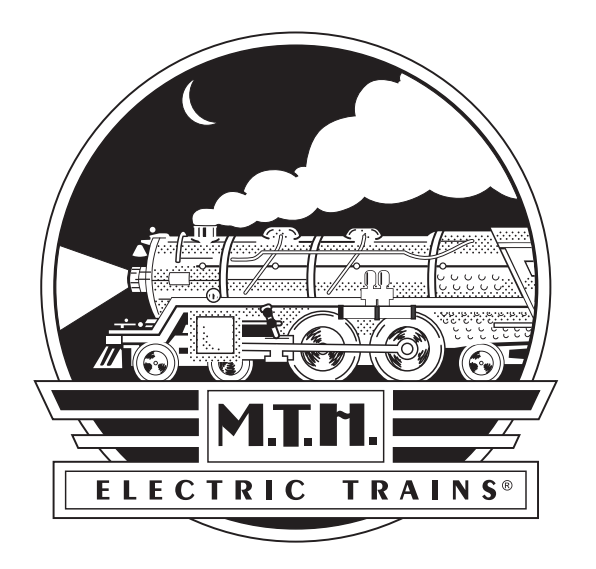

# Premier Elektrolokomotive Schweizer Krokodil Baureihe Ce 6/8 II

# BEDIENUNGSANLEITUNG

### Kompatibilität

Diese Lokomotive kann auf jedem herkömmlichen Spur-0-Schienensystem betrieben werden, einschließlich M.T.H. RealTrax®, ScaleTrax™ und traditionellen Hohlprofil-Schienen. Die Ausführung mit TinPlate-Radsätzen befährt O-42 Radien, die Ausführung mit Modellradsätzen Kurven mit einem Radius von 31" (788 mm). Des weiteren ist sie kompatibel mit den meisten Wechselstromtransformatoren und Gleichstromfahrreglern. (Ein vollständige Liste kompatibler Transformatoren, Stromversorgungen sowie Verdrahtungsanweisungen finden Sie auf den Seiten 54, 55 und 56.)

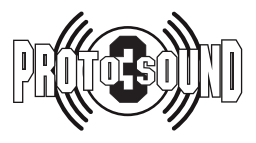

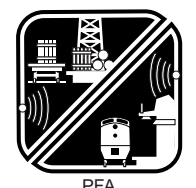

Passagier-/Fracht-Ankündigungen

BITTE LESEN SIE DIESE ANLEITUNG VOR INBETRIEBNAHME DER LOKOMOTIVE UND BEWAHREN SIE DIESE FÜR SPÄTEREN GEBRAUCH AUF

#### **Inhaltsverzeichnis**

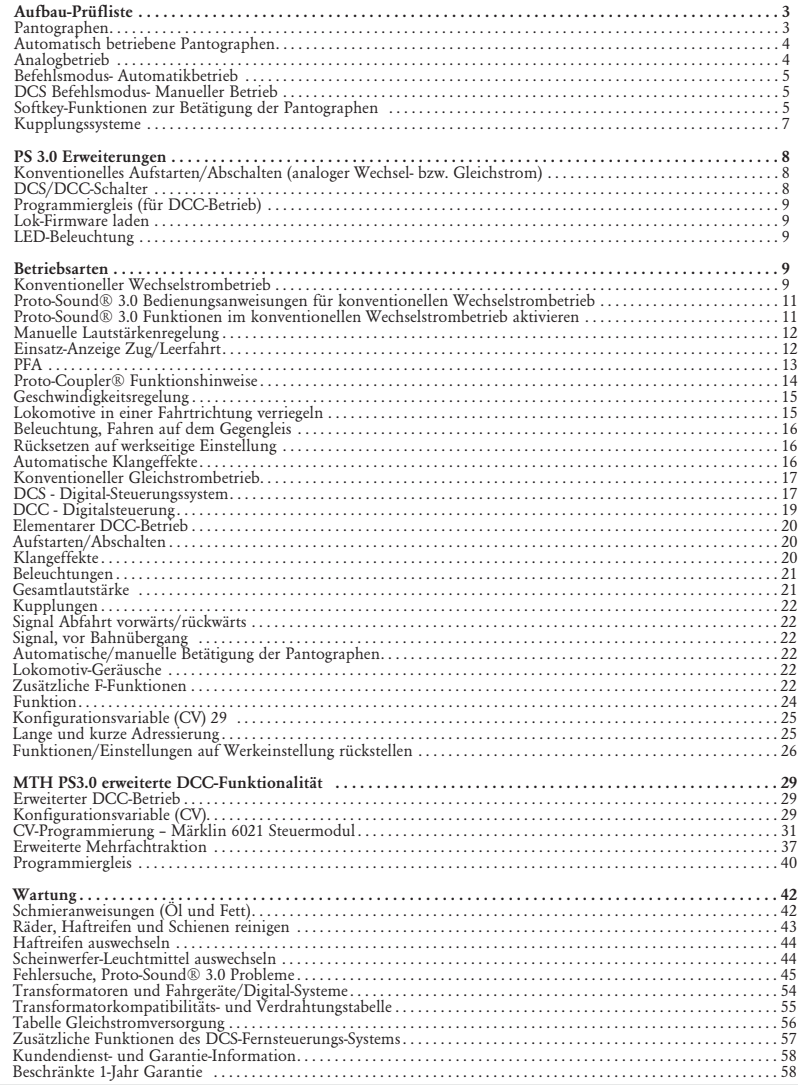

#### VORSICHT: ELEKTRISCH ANGETRIEBENES PRODUKT!

Empfohlene Altersgruppe: Ab 14 Jahre. Für Kinder unter 14 Jahre wird eine Bedienung ohne Aufsicht Erwachsener nicht empfohlen. Wie bei sämtlichen elektrischen Apparaten sind bei Handhabung und Betrieb die entsprechenden Vorsichtsmassnahmen zu treffen, um die Gefahr eines Stromschlags zu verhüten.

WARNUNG: Beim Einsatz elektrischer Apparate sind die grundsätzlichen Vorsichtsmassnahmen - einschließlich der folgenden - zu beachten:

Studieren Sie die die Bedienungsanleitung vor Inbetriebnahme des Objekts gründlich.

- l M.T.H. empfiehlt sämtlichen Benutzern bzw. Personen, welche die Benutzung beaufsichtigen, den Transformator und die weiteren Elektronik-Komponenten periodisch aufsolcheBeschädigung zu überprüfen, dieeinenBrand, Stromschlag,Verletzung von Personen sowie Beschädigung der Netzinstallation (Primärkabel, Steckerstifte, Steckdosen, Gehäusen und anderweitige Komponenten) verursachen könnten. Werden derartige Beschädigungen festgestellt, darf das Objekt erst nach sachgemäßer Behebung der Beschädigung in Betrieb genommen werden.
- l BetreibenSie dieAnlagenicht unbeaufsichtigt.BlockiertesZubehör oder Lokomotivenkönnenüberhitzenund SchädenanderAnlage verursachen.
- l Diese Zugpackung ist für den Gebrauch in geschlossenen Räumen bestimmt. Nicht im Nassen (Wasser) verwenden. Dies kann ernsthafte Verletzungen verursachen.
- Dieses Produkt ist durch eines oder mehrere der folgenden Patente geschützt: 6,019,289; 6,280,278; 6,281,606; 6,291,263; 6,457,681; 6,491,263; 6,604,641; 6,619,594; 6,624,537; 6,655,640.  $\bullet$  Den Transformator nicht mit beschädigtem Stromkabel, Stecker, Schalter, Drucktasten oder Gehäuse betreiben.

©2013, M.T.H. Electric Trains®, Columbia, MD 21046

Rev: \_Schweizer Krokodil 8/5/13

# - Schließen Sie die Stromversorgung an, wie im Abschnitt Betriebsarten auf Seite 9 beschrieben

VOR INBETRIEBNAHME ZU BEACHTEN:

Auf der M.T.H.-Website www.mthtrains.com können Sie sämtliche Aktualisierungen der Betriebsanleitung Ihrer Lokomotive einsehen. Geben Sie die MTH Artikel-Nr. der betreffenden Lokomotive ein, klicken Sie auf das Handbuch-Symbol; so können Sie die aktuelle Betriebsanleitung lesen bzw. herunter laden. Zum Betrachten des Dokuments

Ersatzteile und Anweisungen zum Aus-/Einbau sind über den M.T.H. Ersatzteildienst zu beziehen: (Online-Bestellung: www.mthtrains.com, E-Mail: parts@mth-railking.com, Fax: +001 410-423-0009, Telefon: +001 410-381-2500, Briefpost: 7020 Columbia Gateway

# Schmierung

Aufbau-Prüfliste

Drive, Columbia MD 21046-1532).

- Lokomotive schmieren

Die Lokomotive ist zu schmieren, um Verschleiß und Quietschgeräusche zu vermeiden. Die in Abb. 1 mit "L" markierten Schmierstellen mit leichtem Haushaltsöl abschmieren. Nicht übermäßig schmieren. Nur einen Tropfen auf den Gelenkstellen anbringen.

- Lesen Sie die allgemeinen Wartungsanweisungen auf Seite 40 durch

wird das Programm Adobe Acrobat Reader benötigt.

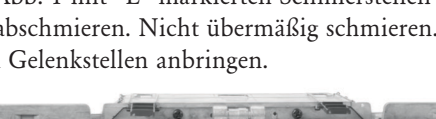

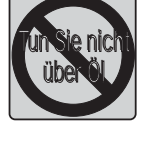

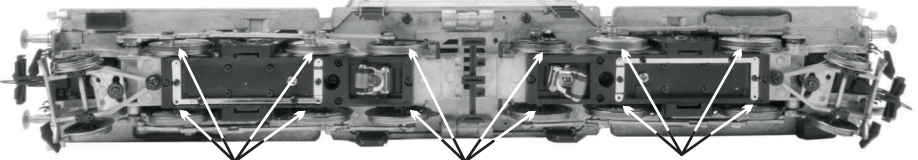

Sämtliche Radachsen schmieren (L) Sämtliche Radachsen schmieren (L)

*Abb. 1: Schmierstellen der Lokomotive*

# Pantographen

Der Pantographen-Wahlschalter befindet sich im Vorbau, unter einem der Lukendeckel vor der Windschutzscheibe des Führerhauses.

WARNUNG: Die automatisch betätigten Pantographen müssen entriegelt werden oder der Pantographen-Schalter muss auf OFF gestellt sein, bevor die Lokomotive mit Strom versorgt wird.

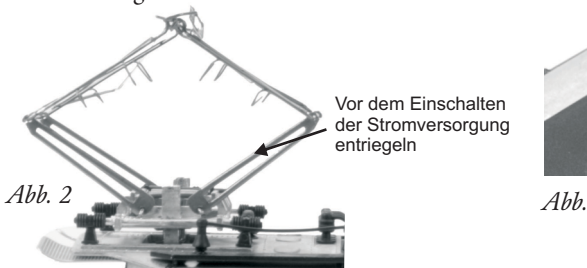

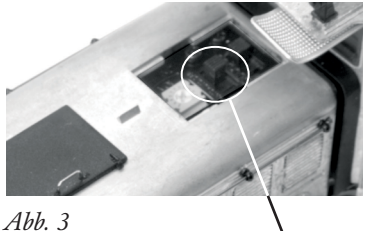

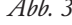

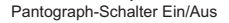

# Automatisch betriebene Pantographen

Diese MTH-Elektrolokomotive ist mit automatisch betätigten Pantographen (Dachstromabnehmern) ausgestattet. Die automatisch betätigten Pantographen müssen entriegelt werden, bevor die Lokomotive mit Strom versorgt wird. Zum Entriegeln ist der Pantograph am Sockel zu fassen und am Gleitschuh nach oben zu ziehen.

Der hintere Pantograph sollte auf volle Höhe ausfahren. Der vordere Pantograph hebt nur leicht aus der Arretierung, bleibt aber in Ruhestellung.

### Stromaufnahme wählen

Die automatisch betriebenen Pantographen sind zur Stromaufnahme über die Oberleitung konzipiert. Für die Stromversorgung über eine funktionsfähige Oberleitung ist der Wahlschalter wie in Abb. 4 gezeigt, aus der Stellung TRACK (Schiene) auf Pantograph umzuschalten.

Um eine gute Leitfähigkeit der Pantographen zu gewährleisten, ist der schwarze Belag auf den Gleitschuhen zu entfernen. Dazu kann die Lokomotive mit Stromversorgung über die Stromabnehmerrollen und mit angehobenen Pantographen betrieben werden; alternativ können die Gleitschuhe mit einem Reinigungskissen gereinigt werden.

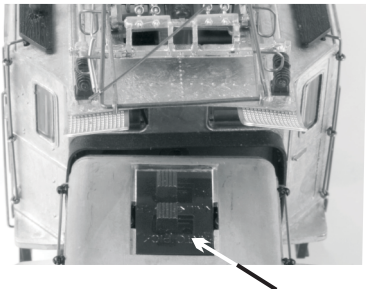

Oberleitung/Schiene *Abb 4: Wahlschalter, Oberleitung/Schiene*

Wahlschalter,<br>Oberleitung/Schiene

# Analogbetrieb

Liegt im Analogbetrieb Spannung an, wird die Lage der Pantographen in Bezug auf die Fahrtrichtung geprüft. Dadurch wird sichergestellt, dass der in Fahrtrichtung hintere Pantograph an die Oberleitung angehoben wird und der vordere Pantograph in Ruhestellung verbleibt.

Wird die Fahrtrichtung der Lokomotive umgekehrt, wird zuerst der vordere Pantograph angehoben und dann erst der hintere abgesenkt. Dadurch wird sichergestellt, dass permanent mindestens ein Pantograph mit der Oberleitung Kontakt aufweist. Dieser Vorgang läuft in der Neutralstellung ab. Bei fahrender Lokomotive sollte der hintere Pantograph angehoben und der vordere Pantograph in Ruhestellung sein.

Die Pantograph heben und senken sich abwechselnd bei jedem Fahrtrichtungwechsel der Lokomotive.

### Befehlsmodus- Automatikbetrieb

Wird die Lokomotive mit dem M.T.H. DCS Digital-Steuerungssystem oder DCC betrieben, können die Pantographen sowohl automatisch als auch manuell betätigt werden. Um die Pantographen im Befehlsmodus zu betätigen, muss die Funktion START UP (Aufstarten) ausgelöst werden. Ist die Aufstart-Funktion abgeschlossen, wird die Lage der Pantographen in Bezug auf die Fahrtrichtung geprüft. Dadurch wird sichergestellt, dass der in Fahrtrichtung hinten angeordnete Pantograph an die Oberleitung angehoben wird und der vordere Pantograph in Ruhestellung verbleibt.

Wird die Fahrtrichtung der Lokomotive umgekehrt, wird zuerst der vordere Pantograph angehoben und dann erst der hintere abgesenkt. Dadurch wird sichergestellt, dass permanent mindesten ein Pantograph mit der Oberleitung Kontakt aufweist.

Bei jeder Betätigung des Fahrtrichtungsschalters werden die Pantographen abwechselnd angehoben bzw. abgesenkt.

### DCS Befehlsmodus- Manueller Betrieb

Mit der DCS-Fernbedienung kann jeder Pantograph durch Betätigung des entsprechenden Softkeys (programmierbare Tasten, S1 bis S5) individuell angesteuert werden.

### Softkey-Funktionen zur Betätigung der Pantographen

Die neuen Softkeys (programmierbare Tasten) werden angezeigt, nachdem eine mit Pantographen ausgestattete Elektrolokomotive wie folgt in der DCS-Fernbedienung gespeichert wird (erfordert DCS-Firmware Ausgabe 3.10 oder höher):

MOP (Menü zur Betätigung der Pantographen)

Nach Drücken dieser Taste erscheint die Pantographen-Betriebmaske AUTO/MANUAL (Automatikbetrieb/ manueller Betrieb).

MAN – Damit wird die manuelle Betätigung der Pantographen gewählt. (Siehe auch die weiter unten aufgeführten Befehle F und R)

AUTO - Damit wird der Automatikbetrieb der Pantographen gewählt (Siehe Befehlsmodus - Automatikbetrieb oben auf dieser Seite)

V Befehl zum Anheben des vorderen Pantographen. Ist dieser bereits angehoben, hat dieser Befehl keine Wirkung

V - Befehl zum Absenken des vorderen Pantographen. Ist dieser bereits abgesenkt, hat dieser Befehl keine Wirkung

H - Befehl zum Anheben des hinteren Pantographen. Ist dieser bereits angehoben, hat dieser Befehl keine Wirkung

H - Befehl zum Absenken des hinteren Pantographen. Ist dieser bereits angehoben, hat dieser Befehl keine Wirkung

AUTO – Dieser Befehl schaltet die Pantograph auf Automatikbetrieb. In dieser Betriebsart erfolgt die Betätigung der Pantographen entsprechend der Fahrtrichtung der Lokomotive. Jede Betätigung des Fahrtrichtungsschalters auf der DCS-Fernbedienung bzw. des Wechselstromtransformators ändert den Betriebszustand der Pantographen.

HINWEIS – Die Voreinstellung der Pantographen ist Automatikbetrieb. In der voreingestellten Betriebsart ist der in Fahrtrichtung der Lokomotive hinten angeordnete Pantograph angehoben und der vordere abgesenkt (Ruhestellung).

WICHTIG – Vor Inbetriebnahme der Pantographen ist sicherzustellen, dass diese NICHT arretiert sind (Auslieferzustand/Versand).

Für den manuellen Betrieb unter DCS ist die DCS-Software Ausgabe 3.1 oder aktueller erforderlich; diese kann kostenfrei von der Website www.mthtrains.com herunter geladen werden. In DCS-Systemen mit Software Ausgabe 3.0 oder älter steht im DCS-Befehlsmodus nur der Automatikbetrieb der Pantographen zur Verfügung.

Werden die Pantographen für die Stromaufnahme aus der Oberleitung verwendet, ist sicherzustellen, dass dauernd mindestens ein Pantograph in Kontakt mit der Oberleitung ist. Hat keiner der Pantographen Kontakt mit der Oberleitung, verliert die Lokomotive ihre Stromversorgung und ist außer Betrieb (stromlos), bis einer der Pantographen den Kontakt mit der Oberleitung wieder herstellt oder der Wahlschalter auf Stromversorgung über die Mittelschiene/Stromabnehmerrolle umgeschaltet ist.

# Kupplungssysteme

Die Lokomotive wird mit Kupplungen System Lenz ausgeliefert (siehe Abb. unten). Im Lieferumfang befindet sich auch eine Europäische Fine-Scale-Kupplung (Schraubenkupplung).

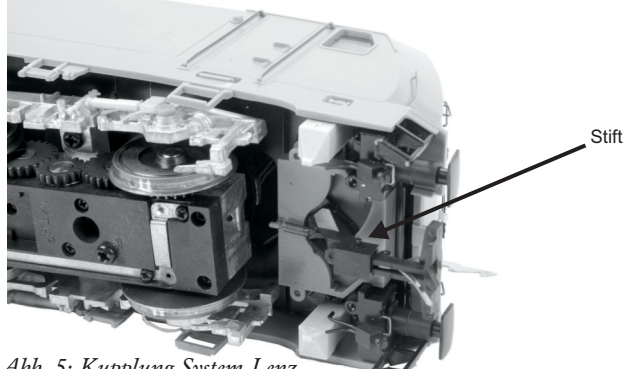

*Abb. 5: Kupplung System Lenz*

Um die Funktion der Kupplung System Lenz zu optimieren, ist es eventuell erforderlich, die Länge der Kupplung zu ändern. Dazu ist der Stift zu entfernen, die Kupplung je nach Bedarf vor-/rückwärts zu schieben; danach ist der Stift in den nächstliegenden Schlitz einzusetzen, der eine optimale Funktionalität gewährleistet.

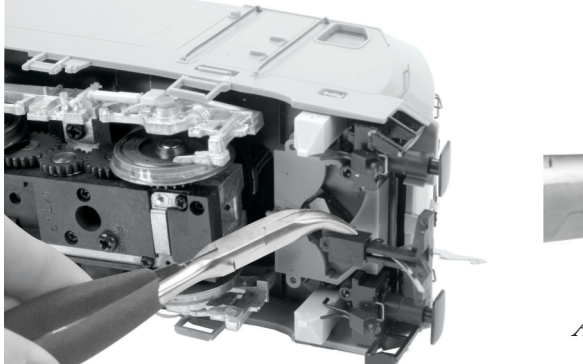

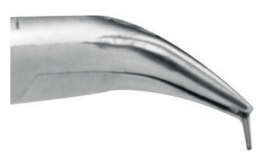

*Abb. 7: Stift*

#### *Abb. 6: Stift Enfernen*

HINWEIS: Der Befehlscode zum Ansteuern der elektrisch betätigten Kupplungen System Lenz unterscheidet sich vom Befehlscode der MTH Proto-Kupplung. Ist das vorliegende Modell mit einer Kupplung System Lenz ausgestattet, darf NICHT auf eine MTH Proto-Kupplung umgerüstet werden, ohne den DSP-Befehlscode zu aktualisieren. Sinngemäß darf eine mit MTH Proto-Kupplung ausgerüstete Lokomotive NICHT auf Kupplungen System Lenz umgerüstet werden, ohne den DSP-Befehlscode zu aktualisieren. Dies könnte die Kupplung sowie auch die PS 3.0 Platine beschädigen. Wird auf elektrisch betätigte Kupplungen eines anderen Systems umgestellt, kann der für den neuen Kupplungstyp zutreffende DSP-Befehlscode mittels MTH DCS-Steuerungssystem und einem PC auf die Lokomotive geladen werden. Dazu ist ein TIU (Gleisschnittstelle) mit Software Version 4.20 oder höher, sowie das Loader-Programm (Kundenversion) 2.3 oder höher erforderlich.

# PS 3.0 Erweiterungen

Hier einige der hochinteressanten Änderungen, die wir in Ihrer neuen MTH Proto-Sound® 3.0 Lokomotive implementiert haben. Weitere fortgeschrittene Funktionen wie Angepasste Geschwindigkeitstabellen und Erweiterte Mehrfachtraktion werden im DCC Kapitel dieser Anleitung erläutert.

### Konventionelles Aufstarten/Abschalten (analoger Wechsel- bzw. Gleichstrom)

Ihre neue, mit MTH PS3.0 ausgerüstete Lokomotive besitzt keine Batterien. Anstelle von Batterien werden Leistungskondensatoren verwendet, um die Stromversorgung der Lokomotiv-Platine beim Abschalten oder bei Unterbrechung der Stromversorgung für eine kurze Zeit sicherzustellen. Sie werden beim Einschalten der Stromversorgung bemerken, dass an der Lokomotive lediglich die Scheinwerfer einschalten, sonst nichts. Dieses Verhalten der Lokomotive ist absolut normal. In dieser Zeitspanne werden die Kondensatoren aufgeladen. Die Wartezeit hängt davon ab, wie viel Zeit seit dem letzten Einschalten der Lokomotive verstrichen ist. Normalerweise werden zum vollständigen Aufladen der Kondensatoren 1 bis 15 Sekunden benötigt.

Hinweis: Die Ladezeit von 1 bis 15 Sekunden bezieht sich ausschließlich auf die konventionelle Wechselstromversorgung.

Nachdem die Scheinwerfer erloschen sind, spielt die Lokomotive ihre Aufstart-Geräuschsequenz ab; gleichzeitig werden alle Beleuchtungen eingeschaltet.

Die Ladung der Kondensatoren reicht aus, um die Abschalt-Geräuschsequenz vollständig abzuspielen. Des weiteren ermöglichen es die Kondensatoren, Ihre Lokomotive in konventioneller Betriebsart (wie jede andere konventionell gesteuerte Lokomotive) einzusetzen. Da keine Batterien vorhanden sind, ist an der Lokomotive auch keine Anschlussbuchse für das Ladegerät vorhanden.

# DCS/DCC-Schalter

Ihre, mit MTH PS3.0 ausgestattete Lokomotive besitzt einen DCS/DCC-Wahlschalter (dieser befindet sich auf der Unterseite der Lokomotive). Stellen Sie sicher, dass der Schalter auf DCS gestellt ist, wenn Sie die Lokomotive im DCS-Betrieb einsetzen möchten. Soll die Lokomotive mit DCC angesteuert werden, stellen Sie sicher, dass der Schalter auf DCC gestellt ist.

Belassen Sie den Schalter versehentlich in DCC, wird dadurch nichts beschädigt; Sie können aber die Lokomotive nicht über das DCS-System ansteuern. Belassen Sie den Schalter im DCC-Betrieb auf DCS, erzeugt die Lokomotive möglicherweise ein summendes Geräusch und die Überlastanzeige des DCC-Systems wird aktiviert.

# Programmiergleis (für DCC-Betrieb)

Ihre mit PS3.0 ausgestattete Spur O Lokomotive funktioniert auch auf dem Programmiergleis Ihres DCC-Systems. Die meisten DCC-Systeme unterstützen die aktuellen Premier Elektrolokomotive Schweizer Krokodil

Leistungsanforderungen der Lokomotive, solange diese nicht aufgestartet wird. Beabsichtigen Sie, Ihre MTH-Lokomotive auf dem Programmiergleis aufzustarten, sollten Sie einen DCC-Programmiergleisverstärker in Betracht ziehen.

### Lok-Firmware laden

Ihre neue. mit PS3.0 ausgestatteten Spur O Lokomotive bietet Ihnen die Möglichkeit, Lok-Firmware zu laden. Für diesen Vorgang wird das Software Loader-Programm Version 2.30 oder neuer benötigt. Weitere Einzelheiten erfahren Sie in den Anweisungen des Loader-Programms. Wenn also MTH neue Funktionen oder Aktualisierungen publiziert, können Sie diese zuhause in Ihrer Lokomotive implementieren. Alle Aktualisierungen werden auf unserer Website zur Verfügung stehen. MTH wird deren Verfügbarkeit jeweils ankündigen. Nicht alle Aktualisierungen sind für sämtliche Lokomotiven anwendbar.

Hinweis: Für die Aktualisierung ist ein TIU mit Firmware der Version 4.20 oder neuer sowie das Kunden-Loaderprogramm Version 2.30 oder neuer erforderlich.

### LED-Beleuchtung

Das Zeitalter der Glühbirnen ist vorbei. Ihre neue, MTH PS3.0 ausgerüstete Lokomotive ist mit LED-Beleuchtung ausgestattet. MTH verwendet verschiedenfarbige Leuchtdioden, um die korrekte Beleuchtung Ihrer Lokomotive wiederzugeben; vom warmen orangefarbigen Licht alter Laternen der Dampflokomotive, bis zum intensiven weißen Halogenlampenlicht der modernen Diesellokomotiven; Leuchtdioden ermöglichen es, den

jeweils zutreffenden Farbton zu wählen. Des weiteren verbrauchen sie weniger Energie und strahlen nicht soviel Wärme ab wie Glühbirnen.

### Betriebsarten

Für Ihre, mit MTH Proto-Sound® 3.0 ausgestattete Lokomotive stehen vier Betriebsarten zur Verfügung;

> -Konventioneller Wechselstrombetrieb -Konventioneller Gleichstrombetrieb -DCS - MTH Digital-Steuerungssystem -DCC Digitalsteuerung

Wird die Lokomotive auf ein Gleis aufgegleist an dem schon Spannung anliegt, erkennt die Lokomotive die vorhandene Betriebsart selbsttätig und reagiert dementsprechend. Im Folgenden ist eine Übersicht über die vier verschiedenen Systeme gegeben.

Hinweis: Beachten Sie, dass für die Betriebsarten DCC und DCS der DCS/DCC-Wahlschalter entsprechend eingestellt werden muss.

### Konventioneller Wechselstrombetrieb

Im konventionellen Wechselstrombetrieb reagiert die Lokomotive auf Änderungen der Gleisspannung. Anheben der Gleisspannung bewirkt eine höhere Fahrgeschwindigkeit und Reduzieren der Gleisspannung bewirkt eine niedrigere Fahrgeschwindigkeit. Eine kurze Unterbrechung (ungefähr 1 bis 2 Sekunden) der Gleisspannung lässt die

 Lokomotive schrittweise (jede Unterbrechung einen Schritt) durch die Schaltzyklen (Neutral—Vorwärts—Neutral—Rückwärts) schalten.

Beim ersten Anlegen der Stromversorgung verbleibt die Lokomotive einige Sekunden lang stumm, bis die Leistungskondensatoren aufgeladen sind (die Leistungskondensatoren übernehmen im konventionellen Betrieb die Stromversorgung des Soundsystems während der Fahrtrichtungswechsel oder bei einem kurzzeitigem Spannungsabfall aufgrund verschmutzter Schienen oder beim Überfahren von Weichen). Sind die Leistungskondensatoren aufgeladen, schaltet die Beleuchtung ein und die Lokomotiv-Geräusche werden aktiviert. Die Lokomotive bewegt sich nicht, da sie sich im Schaltzyklus Neutral befindet. Eine kurze Unterbrechung der Gleisspannung mittels Fahrtrichtungsschalter am Transformator oder durch Absenken des Fahrreglers auf 0 Volt und wieder Aufdrehen, ändert den Schaltzyklus auf Vorwärts. Beim Aufdrehen des Fahrreglers fährt die Lokomotive vorwärts an und nimmt bei weiterem Aufdrehen des Fahrreglers Fahrt auf.

Bei einer weiteren Unterbrechung der Gleisspannung schaltet die Lokomotive wieder auf den Schaltzyklus Neutral. Die Lokomotive verbleibt im Schaltzyklus Neutral, bis eine weitere Unterbrechung der Gleisspannung erfolgt. Bei der nächsten Unterbrechung der Gleisspannung schaltet die Lokomotive auf den Schaltzyklus Rückwärts. Die Lokomotive fährt nun rückwärts. Wurde die Unterbrechung der Gleisspannung mit dem Fahrtrichtungsschalter erzeugt und die Stellung des Fahrreglers nicht verändert, fährt die Lokomotive mit der gleichen Geschwindigkeit rückwärts, die sie auch in der Vorwärtsfahrt innehatte.

Bei weiteren Unterbrechungen der Gleisspannung von 1 bis 2 Sekunden werden die Schaltzyklen erneut durchlaufen. Wird die Gleisspannung länger als etwa 2 Sekunden unterbrochen, aktiviert die Lokomotive ihre Abschaltsequenz. In diesem Fall können Sie die Fahrtrichtungszyklen erneut durchlaufen, um zur gewünschten Fahrtrichtung zurückzukehren. Sobald die Lokomotive anfährt, verstummen die Abschaltgeräusche. (Siehe Seite 11 (Fahrtrichtung Schaltzyklen)

Im konventionellen Wechselstrombetrieb können die Klangeffekte Pfeife, Glocke, PSA/FYS-Sequenzen sowie weitere Funktionen ausgelöst werden, sofern Ihr Transformator über eine Signalhorn/Pfeife-Drucktaste und eine Glocken-Drucktaste verfügt. Durch bestimmte Drucktastensequenzen können neben Aktivierung der Pfeife und der Glocke weitere Funktionen ausgelöst werden.

# Proto-Sound® 3.0 Bedienungsanweisungen für konventionellen Wechselstrombetrieb

### Proto-Sound® 3.0 Funktionen im konventionellen Wechselstrombetrieb aktivieren

Fahrregler – Zum Anheben oder Reduzieren der Gleisspannung und somit der Fahrgeschwindigkeit, betätigen Sie den Fahrregler. Drehung im Uhrzeigersinn erhöht die Spannung und somit die Geschwindigkeit, Drehung im Gegenuhrzeigersinn reduziert die Spannung bzw. Geschwindigkeit. Nach Loslassen des Fahrreglers behält die Lokomotive die eingestellte Geschwindigkeit bis zur nächsten Änderung von Spannung bzw. Geschwindigkeit bei.

Glocke – Zum Läuten der Glocke (sofern die Lokomotive mit einer Glocke ausgestattet ist), betätigen Sie die Glocken-Drucktaste fest und lassen diese wieder los. Zum Ausschalten der Glocke, betätigen Sie die Glocken-Drucktaste erneut lassen diese wieder los. Die Glocke läutet nach der ersten Betätigung der Drucktaste kontinuierlich, bis diese erneut gedrückt wird.

Signalhorn/Pfeife – Zur Betätigung des Signalhorns, drücken Sie die Signalhorn/Pfeife-Drucktaste fest. Das Signalhorn ertönt, solange Sie die Drucktaste gedrückt halten. Das Signalhorn verstummt, sobald Sie die Drucktaste loslassen.

Fahrtrichtung – Die Lokomotive ist für einen Start in Neutralstellung programmiert. Bei jeder Betätigung des Fahrtrichtungsschalters schaltet die Lokomotive durch die Zyklen 'Neutral/Vorwärts/Rückwärts'. Die Lokomotive ist so programmiert, dass sie in Neutralstellung schaltet, sobald für 25 Sekunden oder länger keine Gleisspannung anliegt.

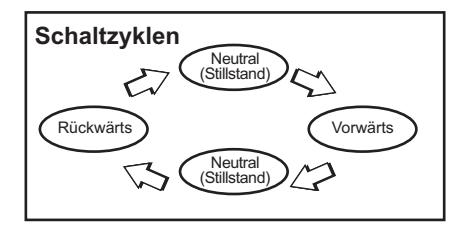

#### Manuelle Lautstärkenregelung

Um die Lautstärke sämtlicher von dieser Lokomotive erzeugten Geräusche zu regeln, drehen Sie den Gesamtlautstärkenregler im Uhrzeigersinn, um die Lautstärke zu erhöhen und im Gegenuhrzeigersinn, um diese zu reduzieren. Wird der Gesamtlautstärkenregler bis zum Anschlag im Gegenuhrzeigersinn gedreht, schalten alle Betriebsgeräusche und Durchsagen aus. Der Gesamtlautstärkenregler befindet sich auf der Unterseite des Rahmens, wie in Abb. 8 dargestellt.

Proto-Sound® 3.0 Lautstärkenregler

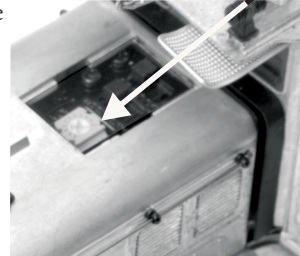

*Abb. 8: Manuelle Lautstärkenregelung*

Proto-Sound® 3.0 Funktionen werden durch Betätigungssequenzen der Glocke/Pfeife-Drucktaste aktiviert. Vor der Verwendung der Funktionen ist die Beschreibung vollständig durchzulesen. Um mit den Drucktasten die Funktionen zu aktivieren und nicht etwa das Signalhorn oder die Glocke zu aktivieren, betätigen Sie die Drucktasten nur sehr kurz und im Abstand von jeweils einer ½ Sekunde. Eventuell ist etwas Übung erforderlich, bis die Zeiteinteilung reibungslos klappt.

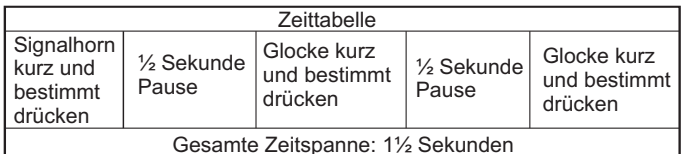

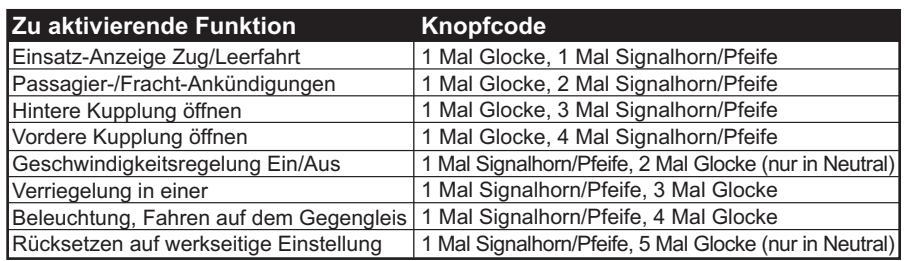

### Einsatz-Anzeige Zug/Leerfahrt

Die voreingestellte Einsatz-Anzeige der Lokomotive ist Leerfahrt. Das bedeutet, die Lokomotive zieht keine Wagen. In diesem Fall ist die Beleuchtung der Lokomotive wie folgt:

Lokomotive auf Leerfahrt

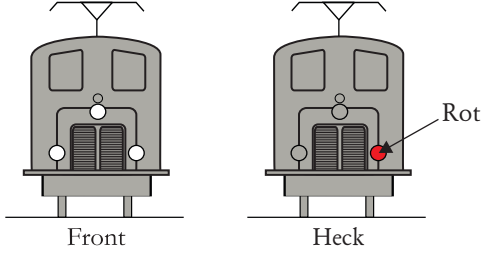

Beleuchtung der Lokomotive umstellen auf Zugverband: Glocken-Drucktaste ein Mal kurz antippen, anschließend Signalhorn/Pfeife-Drucktaste ein Mal kurz antippen.

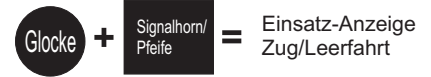

Die Beleuchtung der Lokomotive ist jetzt konfiguriert, wie folgt (Lokomotive mit Zugverband):

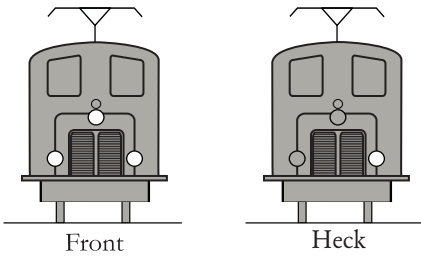

### Passagier-/Fracht-Durchsagen (PFA)

Lokomotive ist mit einer Kollektion von Personenverkehr-Durchsagen, bzw. Güterterminal-Geräuschen ausgestattet, die Sie bei der Einfahrt in den Bahnhof bzw. Güterbahnhof abspielen können. Jede der unten beschriebenen Sequenzen wird abgespielt, solange sie eingeschaltet bleibt, wobei die Geräusche zufällig gewählt werden. Es ist sicherzustellen, dass zwischen den nachstehend beschriebenen Drucktasten-Betätigungen ca. 30 Sekunden gewartet wird, so dass ausreichend Zeit für den Durchlauf der einzelnen PFA-Sequenzen zur Verfügung steht.

> •Zum Abrufen der PFA-Sequenzen aus dem Soundsystem, betätigen Sie bei fahrender Lokomotive die Glocken-Drucktaste einmal kurz aber fest, gefolgt von zwei schnellen Betätigungen der Signalhorn-Drucktaste. Betätigen Sie die Drucktasten nur kurz und legen Sie zwischen den einzelnen Betätigungen eine Pause von ungefähr einer ½ Sekunde ein.

> • Betätigen Sie den Fahrtrichtungsschalter einmal, um die Lokomotive anzuhalten. Dies löst die erste PFA-Sequenz aus. Die Fahrtrichtungsumkehr ist vorübergehend gesperrt, so dass die Lokomotive nicht Fahrt aufnimmt, wenn der Fahrtrichtungsschalter zum Auslösen der einzelnen Sequenzen betätigt wird. Des weiteren hat Proto-Sound 3.0 die Benutzerkontrolle über Signalhorn/Pfeife-Drucktaste gesperrt, bis die ganze PFA-Sequenz beendet ist.

> •Nach einer Wartefrist von ca. 30 Sekunden für den Durchlauf der ersten Sequenz, betätigen Sie den Fahrtrichtungsschalter erneut, um die zweite PFA-Sequenz abzurufen.

•Nach weiteren 30 Sekunden betätigen Sie den Fahrtrichtungsschalter erneut, um die dritte PFA-Sequenz abzurufen.

•Nach weiteren 30 Sekunden für den Durchlauf der dritten Sequenz, betätigen Sie wiederum den Fahrtrichtungsschalter, um die vierte und letzte PFA-Sequenz abzurufen. Die PFA-Sequenzen halten noch an und innerhalb von ein paar Sekunden erklingt die Glocke und die Lokomotive fährt selbsttätig an, mit der gleichen Geschwindigkeit und in der gleichen Fahrtrichtung, die sie vor dem Abrufen der PFA-Sequenzen inne hatte. Nach dem Ausschalten der Glocke ist die Benutzerkontrolle der Glocke/Pfeife-Drucktaste des Transformators wieder freigegeben und Glocke bzw. Signalhorn können wie gewohnt betätigt werden.

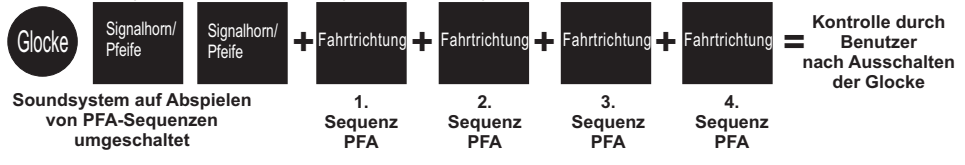

#### Hinweise für die Verwendung der PFA-Sequenzen

• Sie können die PFA-Sequenzen jederzeit abbrechen; dazu unterbrechen Sie die Gleisspannung für Sekunden kurzzeitig.

•Die PFA-Sequenzen funktionieren nicht nur in Vorwärtsfahrt. Nach dem Durchlauf der vollen Sequenz fährt der Zug vom Haltepunkt in der ursprünglichen Fahrtrichtung weiter.

•Sie können die PFA-Sequenzen auch in Doppeltraktion (im Verbund mit einer weiteren Lokomotive) einsetzen. Falls die zweite Lokomotive nicht mit Proto-Sound® 3.0, ausgestattet ist, darf der Fahrregler nach dem Anhalten der Lokomotive zum Abrufen der PFA-Sequenzen nicht auf einem hohen Spannungspegel belassen werden Andernfalls beginnt die Lokomotive ohne PFA auf den Schienen zu vibrieren, da deren Motoren unter Spannung weiterdrehen und versuchen, die Lokomotive anzutreiben, da sie ja während der PFA-Sequenz nicht automatisch über Proto-Sound® 3.0 abgeschaltet werden. Bei Lokomotiven mit ursprünglichem Proto-Sound werden die PFA-Sequenzen auf eine andere Art und Weise ausgelöst und deren Motor-Abschaltung wird nicht aktiviert, wenn PFA unter Proto-Sound® 3.0 läuft.

•Die PFA-Sequenzen können auch in Neutralstellung abgerufen werden. Dies funktioniert auf die gleiche Weise wie beim Aktivieren während der Fahrt, nur mit dem Unterschied, dass die Lokomotive nach dem Durchlauf der PFA-Sequenz in der, der ursprünglichen Fahrtrichtung vor Neutralstellung entgegengesetzten Richtung weiterfährt.

### Proto-Coupler® Funktionshinweise

Diese Lokomotive ist mit einer oder mehreren Proto-Coupler Kupplung(en) ausgerüstet, diese sind mit Spulenwicklungen versehen und ermöglichen ferngesteuertes Entkuppeln an jeder beliebigen Stelle. Die Proto-Coupler werden vom Proto-Sound® 3.0 gesteuert, somit sind für das ferngesteuerte Entkuppeln keine Entkupplungsgleise oder anderweitige Modifikationen an der Schienenanlage erforderlich. Die Kupplung kann sowohl im Stillstand als auch während der Fahrt geöffnet werden. Dazu verwenden Sie die unten (und in der Tabelle auf Seite 32) aufgeführten Tastenkodes.

#### Hintere Kupplung:

Zum Öffnen der hinteren Kupplung, betätigen Sie die Glocken-Drucktaste einmal kurz, dann dreimal kurz die Signalhorn-Drucktaste; zwischen den Betätigungen warten Sie jeweils ½ Sekunde. Die Klangeffekte vom Anheben des Entkupplungsbolzens sowie vom Entleeren der Druckluftleitung werden abgespielt und die Klauenkupplung wird geöffnet.

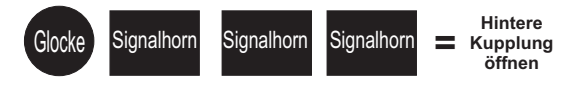

### Vordere Kupplung:

Zum Öffnen der vorderen Kupplung (sofern die Lokomotive entsprechend ausgerüstet ist), tippen Sie die Glocken-Drucktaste einmal kurz, dann viermal kurz die Signalhorn-Drucktaste; zwischen den Betätigungen warten Sie jeweils ½ Sekunde. Die Klangeffekte vom Anheben des Entkupplungsbolzens sowie vom Entleeren der Druckluftleitung werden abgespielt und die Klauenkupplung wird geöffnet.

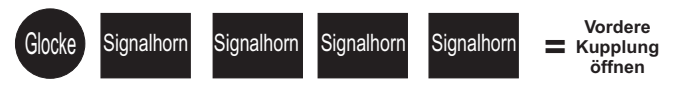

HINWEIS: Der Befehlscode zum Ansteuern der elektrisch betätigten Kupplungen System Lenz unterscheidet sich vom Befehlscode der MTH Proto-Kupplung. Ist das vorliegende Modell mit einer Kupplung System Lenz ausgestattet, darf NICHT auf eine MTH Proto-Kupplung umgerüstet werden, ohne den DSP-Befehlscode zu aktualisieren. Sinngemäß darf eine mit MTH Proto-Kupplung ausgerüstete Lokomotive NICHT auf Kupplungen System Lenz umgerüstet werden, ohne den DSP-Befehlscode zu aktualisieren. Dies könnte die Kupplung sowie auch die PS 3.0 Platine beschädigen. Wird auf elektrisch betätigte Kupplungen eines anderen Systems umgestellt, kann der für den neuen Kupplungstyp zutreffende DSP-Befehlscode mittels MTH DCS-Steuerungssystem und einem PC auf die Lokomotive geladen werden. Dazu ist ein TIU (Gleisschnittstelle) mit Software Version 4.20 oder höher, sowie das Loader-Programm (Kundenversion) 2.3 oder höher erforderlich.

# Geschwindigkeitsregelung

Mit Proto-Sound 3.0 ausgestattete M.T.H. Lokomotiven sind mit einer Geschwindigkeitsregelung ausgerüstet, die es der Lokomotive erlaubt, bergauf, bergab und in Kurven eine konstante Geschwindigkeit beizubehalten, ähnlich dem Tempomat in Automobilen. Es können während der Fahrt Wagen angehängt oder abgekoppelt werden, die Lokomotive hält die eingestellte Geschwindigkeit konstant.

Die Lokomotive ist programmiert, mit aktivierter Geschwindigkeitsregelung anzufahren, die Funktion lässt sich aber auch ausschalten. Dies bedeutet, dass die Geschwindigkeit der Lokomotive beim Befahren von Steigungen absinkt und bei Fahrt im Gefälle ansteigt. Die Geschwindigkeit wird auch durch das Anhängen bzw. Abkoppeln von Wagen während der Fahrt beeinflusst. Mit aktivierter Geschwindigkeitsregelung läuft die Lokomotive bei einer bestimmten Gleisspannung etwas langsamer als bei ausgeschalteter Geschwindigkeitsregelung. Darum ist der Fahrregler bei ausgeschalteter Geschwindigkeitsregelung etwas niedriger einzustellen, um überhöhte Geschwindigkeit und Entgleisungen zu vermeiden. Bei ausgeschalteter Geschwindigkeitsregelung wird die Lautstärke reduziert, um einen optimalen Betrieb bei tiefer Gleisspannung zu gewährleisten.

Um die Geschwindigkeitsregelung ein- bzw. auszuschalten, schalten Sie die Lokomotive in Neutral, dann tippen Sie einmal kurz die Signalhorn-Drucktaste Ihres Transformators an, anschließend zwei Mal die Glocken-Drucktaste, warten Sie zwischen den Betätigungen der Tasten ungefähr ½ Sekunde. Die Umschaltung wird durch zwei Signalhornstöße bestätigt. Wiederholen Sie die Drucktasten-Sequenz 1 Mal Signalhorn, 2 Mal Glocke, um in die andere Betriebsart umzuschalten. Wenn die Lokomotive mit einer anderen Lokomotive gekoppelt werden soll, welche nicht über automatische Geschwindigkeitsregelung verfügt, empfehlen wir die Geschwindigkeitsregelung beim Aufstarten auszuschalten. Damit können die Elektromotoren beider Lokomotiven vor Überlastung/Beschädigung geschützt werden. Jedes Mal wenn die Lokomotive vollständig abgeschaltet wird, kehrt sie in die Betriebsart "Automatische Geschwindigkeitsregelung" zurück.

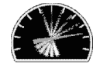

**Lokomotive in Neutral (Stillstand)**

**= Geschwindigkeitsregelung zwei Signalhornstöße**  (Umschaltbestätigung) **Wiederholen, um in Normalbetrieb zu schalten**

Signalhorn (Glocke) Glocke

# **Lokomotive in einer Fahrtrichtung verriegeln**

Die Lokomotive kann in einer Fahrtrichtung (vorwärts, neutral oder rückwärts) verriegelt werden, so dass sie die Fahrtrichtung nicht mehr ändert. Dazu schalten Sie die Lokomotive in die zu verriegelnde Fahrtrichtung (oder in Neutral, wenn sie im Stillstand verharren soll) und fahren Sie die Lokomotive bei sehr niedriger Geschwindigkeit (Kriechgang, so langsam wie möglich, ohne dass die Lokomotive zum Stillstand kommt). Tippen Sie die Signalhorn-Drucktaste kurz einmal, anschließend die Glocken-Drucktaste kurz drei Mal an. Warten Sie zwischen den einzelnen Betätigungen ungefähr eine ½ Sekunde. Das Umschalten wird durch zwei Signalhornstöße bestätigt. Die Lokomotive ändert die Fahrtrichtung nicht (einschließlich Neutral), bis Sie die Sequenz 1 Mal Signalhorn, 3 Mal Glocke wiederholen und die Lokomotive wieder in die normale Betriebsart umschalten. Die Verriegelung hält auch an, wenn die Lokomotive für längere Zeit ohne Stromversorgung verbleibt.

Fahrtrichtung **Lokomotive in gewünschte schalten = Schaltet die Lokomotive in die gewünschte Fahrtrichtung Fahrtrichtungsverriegelung zwei Signalhornstöße** (Umschaltbestätigung) **Wiederholen, um in Normalbetrieb zu schalten** Signalhorn Glocke Glocke Glocke

# **Beleuchtung, Fahren auf dem Gegengleis**

Diese Tastensequenz Signalhorn-Glocke schaltet die Beleuchtung an der Lokomotiv-Front zwischen kleinem Rotlicht und Scheinwerfer um. Die folgenden Abbildungen veranschaulichen diesen Lichtwechsel.

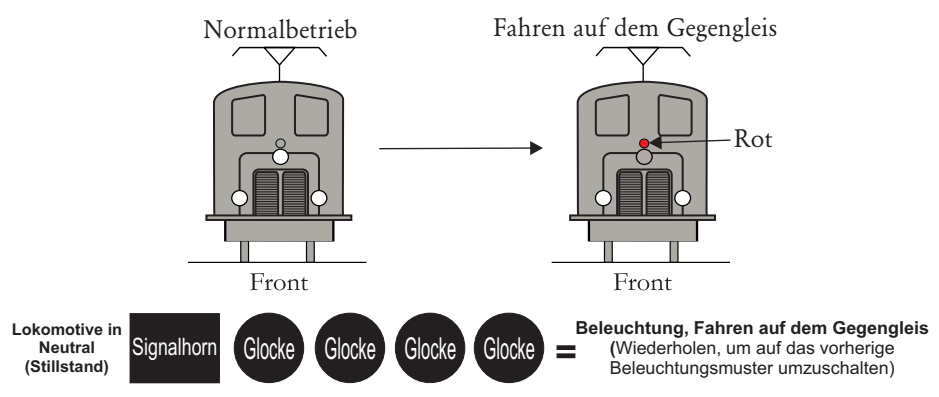

# Rücksetzen auf werkseitige Einstellung

Um die aktuellen Einstellungen der Lokomotive zu übersteuern und die werkseitig eingestellten Parameter wieder herzustellen, ist wie folgt vorzugehen: Schalten Sie die Lokomotive in Neutral, tippen Sie die Signalhorn-Drucktaste kurz einmal, dann die Glocken-Drucktaste kurz fünf Mal an (warten Sie zwischen den einzelnen Betätigungen jeweils eine ½ Sekunde). Die Umschaltung wird durch zwei Signalhornstöße bestätigt. **Rückstellen zwei** 

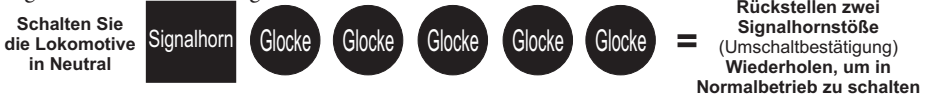

### Automatische Klangeffekte

Bestimmte Proto-Sound® 3.0 Klangeffekte werden in der konventionellen Betriebsart automatisch abgespielt:

> -Quietschen der Bremsen erklingt bei jeder schnellen Verzögerung (abbremsen) der Lokomotive.

 -Wenn sich die Lokomotive in Neutralstellung befindet, ertönen in zufälligen Intervallen Führerhausdialoge.

 -Wird die Lokomotive aufgestartet, erklingt die Aufstart-Geräuschsequenz. Verbleibt die Lokomotive 5 Sekunden oder länger ohne Stromversorgung, erklingt die Abschalt-Geräuschsequenz.

### Konventioneller Gleichstrombetrieb

Die MTH-Lokomotive läuft auch unter konventionellem Gleichstrom. Die Funktionen Pfeife, Glocke und PFA-Sequenzen können im konventionellen Gleichstrombetrieb jedoch nicht ausgelöst werden. Es stehen lediglich die Funktionen Bremsquietschen und Leerlaufgeräusche zur Verfügung.

Der Betrieb Ihrer MTH Proto-Sound 3.0 Lokomotive mit konventionellem Gleichstrom ist dem Betrieb mit konventionellem Wechselstrom sehr ähnlich. Anheben der Gleisspannung bewirkt eine höhere Fahrgeschwindigkeit.

Reduzieren der Gleisspannung bewirkt eine niedrigere Fahrgeschwindigkeit. Wird die Gleisspannung mittels Polaritätsschalter oderFahrtrichtungsschalter des Fahrreglers umgepolt, fährt die Lokomotive in der entgegengesetzten Fahrtrichtung. Die Elektronik in Ihrer MTH Proto-Sound 3.0 Lokomotive ist so ausgelegt, dass die Fahrtrichtungsänderung allmählich erfolgt, ohne dass die Stellung Fahrreglers verändert werden muss.Schalten Sie lediglich den Polaritätsschalter Ihres Gleichstromfahrreglers um, die Lokomotive wird allmählich bis zum Stillstand abbremsen und dann in der entgegengesetzten Fahrtrichtung anfahren. Die Lokomotive nimmt die gleiche Geschwindigkeit auf, die sie vor dem Fahrtrichtungswechsel innehatte.

Beim Anlegen der Stromversorgung an die Lokomotive werden die Lokomotivgeräusche aktiviert, sobald die Gleisspannung etwa 8 Volt erreicht. Um Ihre Lokomotive nach dem Abspielen der Aufstart-Geräuschsequenz aus dem Stand anfahren zu lassen, erhöhen Sie allmählich die Gleisspannung, bis die Lokomotive mit der gewünschten Geschwindigkeit fährt.

HINWEIS – Liegt beim Aufstarten der Lokomotive eine Gleisspannung von mehr als 9,0 Volt an, startet die Lokomotive nicht. Dieses Verhalten ist normal. Wir bezeichnen dies als "Blitzstart-Sperre"; da diese Funktion ein sprunghaftes Anfahren bei hoher Gleisspannung unterdrückt. Senken Sie die Gleisspannung auf unter 9,0 Volt und drehen den Fahrregler allmählich auf, um die Lokomotive anzufahren. Dies ist nur beim Aufstarten der Lokomotive anzuwenden.

### DCS - Digital-Steuerungssystem

Die Abkürzungen DCC und DCS stimmen beinahe überein, dies ist aber auch die einzige Ähnlichkeit der beiden System.

Beide sind zwar digitale Steuerungen. Wie auch immer, M.T.H. DCS ist nicht DCC. Auf dem Markt befinden sich mehrere proprietäre DCC-Versionen, doch DCS entspricht keinem dieser Systeme. Das DCS-System von M.T.H. ist eine, in Spur O, Spur 1 und Spur HO bewährte Technologie. In DCS sind Stromversorgungssignal und Befehlssignal getrennt. DCS verwendet eine voll funktionsfähige bidirektionale Kommunikation und eröffnet damit ein breites Spektrum erweiterter Funktionen; trotzdem ist es so einfach und intuitiv zu bedienen, dass diese Funktionen auch leicht genutzt werden können. Kein Programmiergleis, keine Bits und Bytes, kein Umrechnenvon binären Zahlen in Hexadezimalwerte. Um eine Lokomotive in DCS neu zu erfassen, drücken Sie lediglich "ADD ENGINE" (Lok hinzufügen).

Weitergehende Information finden Sie im DCS-Handbuch, welches mit dem DCS-System geliefert wird oder auf der MTH-Website www.mthtrains.com. Mit DCS können Sie eine ganze Flotte von MTH PS3.0-Lokomotiven auf den Gleisen positionieren; diese bleiben ausgeschaltet, bis Sie den Befehl zum Aufstarten geben.

Die neue Elektrolokomotive Schweizer Krokodil bietet zwei neue Beleuchtungsfunktionen, die an keinem andern Modell implementiert sind. Über zwei Softkeys (programmierte Tasten) der DCS-Fernbedienung können unterschiedliche Beleuchtungsmuster gewählt werden. Einzelheiten zur Definition und Anwendung der Softkeys für PS3.0-Lokomotiven, finden Sie im DCS-Handbuch. Die Beleuchtungsmuster sind unten abgebildet.

#### Für Anzeige Zug/Leerfahrt:

Um die Beleuchtung entsprechend Zug bzw. Leerfahrt zu konfigurieren, verwenden Sie die Softkey-Taste LMK, im Display der DCS-Fernbedienung wird "Marker Light ON" (Markierlichter ein) angezeigt. In der Grundstellung ist die Beleuchtung der Lokomotive für Leerfahrt konfiguriert. Es wird also vorausgesetzt, dass die Lokomotive keine Wagen zieht. In diesem Fall ist die Beleuchtung der Lokomotive wie folgt:

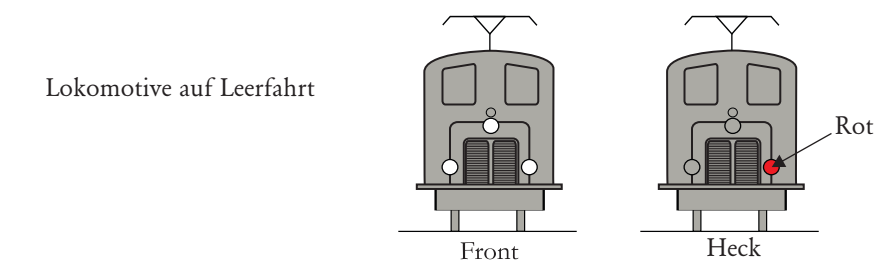

Um die Beleuchtung der Lokomotive auf Anzeige Zug umzuschalten, betätigen Sie die Softkey-Taste LMK, so dass im Display der DCS-Fernbedienung wird "Marker Light OFF" (Markierlichter aus) angezeigt wird. Die Beleuchtung der Lokomotive entspricht nun folgendem Muster (Lokomotive mit Zugverband):

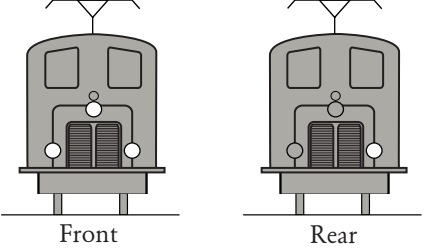

Die zweite Funktion des Schweizer Krokodils schaltet zwischen Normalbetrieb und Fahren auf dem Gegengleis um. Um zwischen den beiden Beleuchtungsmustern umzuschalten, drücken Sie den Softkey LBE der DCS-Fernbedienung. Um die Beleuchtung für Fahren auf dem Gegengleis zu aktivieren, betätigen Sie den Softkey LBE der DCS-Fernbedienung, so dass im Display "Beacon off" (Drehlicht aus) angezeigt wird. Das Beleuchtungsmuster der Lokomotive entspricht jetzt der Abbildung unten rechts, "Fahren auf dem Gegengleis". Um auf Normalbetrieb umzuschalten, betätigen Sie erneut den Softkey LBE der DCS-Fernbedienung, so dass im Display "Beacon On" Drehlicht ein) angezeigt wird Das Beleuchtungsmuster der Lokomotive entspricht jetzt der Abbildung unten links.

> Das Beleuchtungsmuster der Lokomotive sieht jetzt so aus (Lokomotive auf dem Gegengleis):

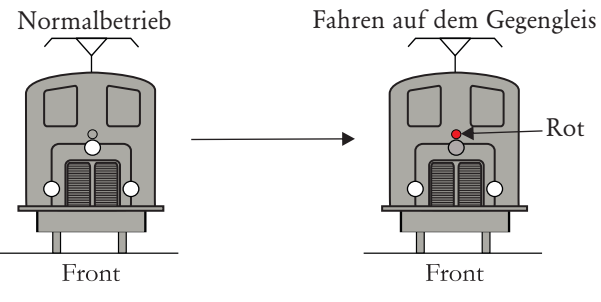

# DCC-Digitalsteuerung

DCC ist ein weit verbreitetes und weitgehend genormtes, Digitalsteuersystem, bei dem die Gleisspannung auch die digitalen Steuersignale überträgt. Mit einem DCC-Steuermodul können Sie mehrere Lokomotiven ansteuern und diese auf demselben Gleis alle gleichzeitig mit unterschiedlichen Geschwindigkeiten in verschiedene Fahrtrichtungen fahren lassen. Das Stromversorgungs-/Steuersignal bleibt konstant und die Lokomotiven verhalten sich auf Befehl wie gewünscht. Ihre, mit MTH PS3.0 ausgerüstete Lokomotive kann diese DCC-Steuerbefehle dekodieren und daruf reagieren. Dies ermöglicht Ihnen einen gemischten Betrieb von MTH PS3.0 Lokomotiven zusammen mit Lokomotiven, die

 mit einem DCC-Dekoder eines anderen Herstellers ausgestattet sind. Der große Vorteil Ihrer, mit MTH PS3.0 ausgerüsteten Lokomotive ist der bereits werkseitig eingebaute Dekoder. Es ist kein Abbauen des Gehäuse und Einbauen von Lautsprechern und/oder Platinen erforderlich. Dies alles hat der Hersteller für Sie bereits erledigt. Jede, mit PS3.0 ausgerüstete Lokomotive verfügt über einen vollständigen Befehlssatz für Beleuchtung, Klanggeffekte und Raucherzeugung (sofern in der Lokomotive ein Rauchentwickler vorhanden ist). Gleisen Sie das Modell einfach auf, legen Sie DCC-Gleisspannung an und betätigen Sie die F3-Taste auf Ihrem DCC-Steuermodul und Ihre Lokomotive ist fahrbereit.

### Elementarer DCC-Betrieb

Ihre, mti MTH PS3.0 ausgerüstete Lokomotive nutzt samtliche DCC-Einsatzmöglichkeiten. Nachstehend finden Sie eine Auflistung der grundlegenden DCC-Befehle, die Sie für einen schnellen Einstieg in den DCC-Betrieb kennen sollten. Eine vollumfängliche Beschreibung der DCC-Einsatzmöglichkeiten finden Sie im Kapitel Erweiterter DCC-Betrieb dieser Anleitung.

Die einzelnen Lokomotiven besitzen möglicherweise unterscheiedliche Funktionslisten. Je nach dem, ob es sich um eine Dampf-, Diesel- oder Elektrolokomotive handelt und ob sie mit einem Rauchentwickler ausgestattet ist. Die, für Ihre Lokomotive zutreffende Belegung der F-Tasten finden Sie in der Tabelle 'Voreingestellte CV-Werte'. Anmerkung zum Freischalten/Sperren von F-Funktionen in DCC - Je nach verwendetem DCC-System müssen Sie eine bestimmte Funktion erst ein- und dann wieder ausschalten, um sie freizuschalten. Einige DCC-Systeme erledigen das automatisch für Sie, andere wiederum erlauben es, bestimmte F-Tasten als Tastschalter oder Ein-/Aus-Schalter zu konfigurieren. Weitere Information über die Handhabung der F-Tasten entnehmen Sie bitte der Anleitung für das DCC-Steuermodul.

Die vorgegebene Adresse Ihrer, mit MTH PS3.0 ausgerüsteten Lokomotive ist 3. Um zu beginnen, schalten Sie Ihr DCC-System ein und rufen die Lokomotive Nr. 3 auf.

# Aufstarten/Abschalten

#### F3 – Aufstarten/Abschalten

Zweimalige Betätigung startet Ihre Lokomotive auf. Wenn Sie an Ihre, mit MTH PS3.0 ausgerüstete Lokomotive DCC-Gleisspannung anlegen, verbleibt diese unbeleuchtet und stumm. Da Sie sehr wahrscheinlich nicht beabsichtigen, die Lokomotive auf diese Art zu betreiben, betätigen Sie die Drucktaste F3 zweimal, um die Lokomotive aufzustarten. Die Beleuchtung und der Rauchentwickler (so vorhanden) werden eingeschaltet.

Hinweis — Es ist jedoch möglich, die Lokomotive unter DCC auch ohne Aufstarten zu fahren. Sobald der Fahrregler aufgedreht wird, fährt die Lokomotive an. Für ein ordnungsgemäßes Funktionieren der Funktion F3 darf sich die Lokomotive NICHT bewegen

Um die Lokomotive abzuschalten, betätigen Sie die F3- Taste zweimal. Dadurch wird die Abschalt-Geräuschsequenz abgespielt und anschließend die Beleuchtung, der Rauchentwickler und die Klangeffekte ausgeschaltet. Solange die DCC-Gleisspannung am Gleis anliegt, kann die Lokomotive durch zweimalige Betätigung der F3-Taste wieder aufgestartet werden.

# Klangeffekte

### Glocke/Pfeife (Signalhorn)

#### F1 — Glocke.

Zum Aktivieren der Glocke, drücken Sie die Taste F1. Um die Glocke auszuschalten, drücken Sie die Taste F1 erneut.

#### F2 — Pfeife (Signalhorn).

Zum Aktivieren von Signalhorn/Pfeife, drücken Sie die Taste F2. Zum Ausschalten, lassen Sie die Taste F2 wieder los

### PFA (Passagier-/Fracht-Ankündigungen)

#### $F4 - PFA$ .

PFA steht im MTH-Fachjargon für Passagier-/Fracht Ankündigungen. Ihre Lokomotive ist mit den zutreffenden Klangeffekten programmiert, je nach Einsatzart im täglichen Dienst der Vorbild-Lokomotive.

Die PFA-Sequenz umfasst fünf Geräuschsequenzen. Jede Sequenz wird von Ihnen, dem Betreiber, abgerufen. Durch Betätigen des Fahrtrichtungsschalters am DCC-Steuermodul wird die Lokomotive angewiesen, zur nächsten Sequenz weiterzuschalten. Die meisten PFA-Sequenzen besitzen eine Wartezeit von ungefähr 10 Sekunden, bevor sie weiterschalten. Hier der typische Ablauf einer PFA-Sequenz:

- 1. Drücken Sie die Taste F4 zweimal, um die PFA-Sequenz der Lokomotive abzurufen. Sie hören "Now arriving…" (Ankündigung der Zugeinfahrt)
- 2. Drücken Sie die Taste F4 erneut zweimal (F4 ein-/ausschalten), um die Lokomotive im Bahnhof anzuhalten. Es empfiehlt sich, das Anhalten auf diese Art und Weise zu bewerkstelligen, anstatt den Zug mittels Fahrregler anzuhalten, da die Funktion PFA nach dem Abrufen der letzten Sequenz (Taste F4) die automatische Abfahrt (Anfahren) der Lokomotive ermöglicht. Die Klangeffekte schalten von Lokomotivgeräuschen auf Bahnhofgeräusche um, welche sämtliche Geräuschkulissen eines Vorbildbahnhofs umfassen.
- 3. Drücken Sie die Taste F4 erneut zweimal, um die nächste Sequenz abzurufen. Sie hören\ "Now boarding…" (Bereit zum Einsteigen)
- 4. Drücken Sie die Taste F4 erneut zweimal, um die nächste Sequenz abzurufen. Sie hören "Now departing…" (Ankündigung der Abfahrt)
- 5. Drücken Sie die Taste F4 erneut zwei Mal, um die nächste (letzte) Sequenz abzurufen. Sie hören "All aboard…" (Alles einsteigen!). Die Klangeffekte schalten von Bahnhofgeräusche wieder auf Lokomotivgeräusche um und die Lokomotive verlässt den Bahnhof mit derselben Geschwindigkeit, mit der sie eingefahren ist. Beim Verlassen des Bahnhofs ertönt einige Sekunden lang die Glocke.

Hinweis: Um eine möglichst realistische Wirkung zu erzielen, reduzieren Sie die Geschwindigkeit der Lokomotive auf ein gemäßigtes Tempo, bevor Sie die Taste F4 das erste Mal betätigen (um PFA anzurufen).

#### Beleuchtungen

#### F0 –Scheinwerfer/Rücklicht.

Schaltet Scheinwerfer/Rücklicht ein und aus. Übersteuert auch die Funktionen F19 und F20 (Beleuchtung Zug/Leerfahrt und Fahren auf dem Gegengleis). Ist F0 ausgeschaltet, sind auch die Beleuchtungs-Funktionen Scheinwerfer, Rücklicht, Anzeige Zug/Leerfahrt und Fahren auf dem Gegengleis inaktiv.

#### F5 — Beleuchtung.

Diese Funktion schaltet die Innenbeleuchtung ein/aus (Hat keine Auswirkungen auf die Funktionen F19/F20)

#### Gesamtlautstärke

#### F6 — Gesamtlautstärke.

Es stehen 10 Lautstärkepegel zur Verfügung. Zweimaliges Betätigen der Taste F6 hebt die Gesamtlautstärke um eine Stufe an. Die Gesamtlautstärke wird in einer Schleife geregelt. Wird über die lauteste Stufe (Pegel 10) hinaus geschaltet, springt die Lautstärke wieder auf Stufe 1, den leisesten Lautstärkepegel.

#### Kupplungen

Der Befehlscode zum Ansteuern der elektrisch betätigten Kupplungen System Lenz unterscheidet sich vom Befehlscode der MTH Proto-Kupplung. Ist das vorliegende Modell mit einer Kupplung System Lenz ausgestattet, darf NICHT auf eine MTH Proto-Kupplung umgerüstet werden, ohne den DSP-Befehlscode zu aktualisieren. Sinngemäß darf eine mit MTH Proto-Kupplung ausgerüstete Lokomotive NICHT auf Kupplungen System Lenz umgerüstet werden, ohne den DSP-Befehlscode zu aktualisieren. Dies könnte die Kupplung sowie auch die PS 3.0 Platine beschädigen. Wird auf elektrisch betätigte Kupplungen eines anderen Systems umgestellt, kann der für den neuen Kupplungstyp zutreffende DSP-Befehlscode mittels MTH DCS-Steuerungssystem und einem PC auf die Lokomotive geladen werden. Dazu ist ein TIU (Gleisschnittstelle) mit Software Version 4.20 oder höher, sowie das Loader-Programm (Kundenversion) 2.3 oder höher erforderlich.

Ihre, mit MTH PS3.0 ausgerüstete Lokomotive ist mit ferngesteuerten Proto-Kupplungen ausgestattet. Diese lassen sich mit der DCC-Bedieneinheit auslösen.

#### F7 — Vordere Kupplung.

Zweimaliges Betätigen der Taste F7 öffnet die vordere Kupplung

#### F8 — Hintere Kupplung.

Zweimaliges Betätigen der Taste F8 öffnet die hintere Kupplung

#### Signal Abfahrt vorwärts/rückwärts

Mit den Tasten F9 und F10 Ihrer DCC-Bedieneinheit können Sie die Richtung der bevorstehenden Abfahrt vorbildgerecht ankündigen.

#### F9 — Signal Abfahrt vorwärts.

Zweimaliges Betätigen der Taste F9 aktiviert das Signal Abfahrt vorwärts. Zwei kurze Signalhornstöße bzw. Pfiffe ertönen

#### F10 — Signal Abfahrt rückwärts.

Zweimaliges Betätigen der Taste F10 aktiviert das Signal Abfahrt rückwärts. Drei kurze Signalhornstöße bzw. Pfiffe ertönen

#### Signal, vor Bahnübergang

Wie beim Vorbild, können Sie auch an Ihrer Lokomotive vor Bahnübergängen das entsprechende Signal auslösen. Dies setzt sich zusammen aus Signalhornstößen bzw. Pfiffen, in der Folge lang - lang - kurz - lang.

#### F11 — Signal, vor Bahnübergang.

Zweimaliges Betätigen der Taste F11 aktiviert das Signal, Bahnübergang.

#### Automatische/manuelle Betätigung der Pantographen

#### F12 – Automatische/manuelle Betätigung der Pantographen.

Freischalten der Funktion F12 (ON) aktiviert die manuelle Betätigung der Pantographen. Sperren der Funktion F12 stellt die Pantographen auf Automatikbetrieb um. Ist die Funktion F12 freigeschaltet, können die Funktionen F13 und F14 zum Anheben/Absenken des vorderen bzw. hinteren Pantographen verwendet werden.

#### F13 – Anheben/absenken des vorderen Pantographen.

Freischalten der Funktion F13 (ON) hebt den vorderen Pantographen an, sofern auch Funktion F12 freigeschaltet ist. Sperren der Funktion F13 (OFF) senkt den vorderen Pantographen ab.

#### F14 – Anheben/absenken des hinteren Pantographen.

Freischalten der Funktion F14 (ON) hebt den hinteren Pantographen an, sofern auch Funktion F12 freigeschaltet ist. Sperren der Funktion F14 (OFF) senkt den hinteren Pantographen ab. Wird durch Sperren der Funktion F12 (OFF) der Automatikbetrieb aktiviert, erfolgt die Betätigung der Pantographen automatisch entsprechend der aktuellen Fahrtrichtung der Lokomotive, ungeachtet der Stellung, welche die Pantographen bei der manuellen Betätigung innehatten.

#### Lokomotiv-Geräusche

#### F25 – Lokomotiv-Geräusche

Die Lokomotiv-Geräusche lassen sich mit der Taste F25 ein-/ausschalten. Einmal betätigen (F25 einschalten) schaltet die Lokomotiv-Geräusche aus. Die Klangeffekte Signalhorn/Pfeife und Glocke sind jedoch weiterhin aktiv. Zum Einschalten der Lokomotiv-Geräusche betätigen Sie die Taste F25 erneut (F25 ausschalten).

### Zusätzliche F-Funktionen

#### F15 bis F16 – Leerlaufsequenz

Zweimaliges Betätigen der Taste F15 oder F16 löst im

Stillstand der Lokomotive die Leerlaufsequenz aus. Diese variiert von Lokomotive zu Lokomotive und kann z.B. Vorgänge umfassen wie Kontrolle des Kohlevorrats oder desWasserstandes, das Schmieren der Treibradlager mittels Fettpumpe usw. Einmal ausgelöst, wird die Sequenz abgespielt, deren Länge variiert.

#### Hinweis — Die Sequenz wird nur bei stillstehender Lokomotive aktiviert

#### F17 – Erweiterte Aufstartsequenz

Ist Ihre Lokomotive ausgeschaltet oder wurde soeben DCC-Gleisspannung angelegt, so ruft eine zweimalige Betätigung der Taste F17 die erweiterte Aufstartsequenz ab. Diese ist der Funktion F3 sehr ähnlich, doch ist auch ein Führerhausdialog über die Inbetriebnahme der Lokomotive zu hören.

#### F18 – Erweiterte Abschaltsequenz

Ist Ihre Lokomotive eingeschaltet und in Betrieb, so kann durch zweimalige Betätigung der Taste F18 die erweiterte Abschaltsequenz abgerufen werden. Die erweiterte Abschaltsequenz ist der Funktion F3 sehr ähnlich; auch sie schaltet die Lokomotive endgültig ab, aber zusätzlich ist ein Führerhausdialog über das Verhalten der Lokomotive, Fahrpläne usw. zu hören.

#### F19 – Markierlichter

Mit dieser Funktion kann angezeigt werden, ob sich die Lokomotive auf Leerfahrt befindet oder einen Zugverband zieht. Die durch Umschalten von F19 (ON/OFF ein/aus) erzeugten Beleuchtungsmuster sind auf Seite 12 grafisch dargestellt. Durch Freischalten der Funktion F19 wird angezeigt, dass sich die Lokomotive auf Leerfahrt befindet, durch Sperren der Funktion F19 wird angezeigt, dass die Lokomotive einen Zugverband zieht.

#### F20 – Beleuchtung, Fahren auf dem Gegengleis.

Diese Funktion schaltet das Beleuchtungsmuster des Zuges auf eine der beiden alternativen Einsatzarten um. Entweder sind Scheinwerfer und Zusatzscheinwerfer eingeschaltet (Voreinstellung) oder die Beleuchtung für Fahren auf dem Gegengleis (rotes Licht über dem Scheinwerfer eingeschaltet, Zusatzscheinwerfer eingeschaltet, kein Scheinwerfer eingeschaltet). Die durch F20 aktivierten Beleuchtungsmuster sind auf Seite 18 abgebildet.

#### F21 – Dopplereffekt

Ihre, mit MTH PS3.0 ausgerüstete Lokomotive kann den Dopplereffekt einer, an Ihnen vorbeifahrenden Lokomotive simulieren. Dazu betätigen Sie einmal die Taste F21, Sie hören dann wie sich die Frequenz der Lokomotivgeräusche verändert und den Dopplereffekt des Vorbilds imitiert. Drücken Sie die Taste F21 erneut, um den Dopplereffekt auszuschalten. Mit etwas Übung in der Abstimmung von Zeitpunkt und Geschwindigkeit, können Sie diese Funktion genau vor Ihrem Standort auslösen.

#### F22 – Kupplungsspiel

Koppelt eine Lokomotive an und zieht den Zug, wird zuerst das Kupplungsspiel eliminiert. Dieses typische Geräusch können Sie durch zweimaliges Betätigen der Taste F22 abrufen. Diese Funktion wirkt auf zwei Arten — Betätigen Sie die Taste F22 zweimal bei stillstehender Lokomotive; so schalten Sie die Funktion frei. Beim jedem Anfahren der Lokomotive ertönt dann das Geräusch der sich streckenden Kupplungen.

Mit der zweiten Methode wird das Geräusch bei in Fahrt befindlicher Lokomotive abgerufen. Dazu betätigen Sie die Taste F22 zweimal. Das Geräusch wird abgespielt.

#### F23 – Kupplung schließen

Um das Geräusch der einrastenden Kupplung abzuspielen, betätigen Sie zweimal die Taste F23. Sie können diesen Klangeffekt beim ankuppeln von Wagen abspielen, um die Szene möglichst realitätsnah zu gestalten.

#### F24 – Einzelner Signalhornstoß/Pfiff

Zum Abspielen eines einzelnen Signalhornstoßes betätigen Sie zweimal die Taste F24. Dies löst einen einzelnen, kurzen Signalhornstoß aus.

#### F26 – Bremsgeräusche

Betätigung der Taste F26 unterdrückt die Bremsgeräusche Ihrer Lokomotive. Die Bremsgeräusche ertönen dann, wenn Sie die Geschwindigkeit der Lokomotive schnell reduzieren. Um die Bremsgeräusche freizuschalten, betätigen Sie die Taste F26 erneut. Werkseitig sind die Bremsgeräusche freigeschaltet.

#### F27 – Führerhausdialoge

Führerhausdialoge ertönen, wenn die Lokomotive im Leerlauf verbleibt. Steht die Lokomotive im Leerlauf, ertönt bei verschiedenen Gelegenheiten der Dialog des Lok-Personals. Betätigung der Taste F27 unterdrückt die Führerhausdialoge. Eine erneute Betätigung der Taste F27 schaltet die Führerhausdialoge frei. Werkseitig sind die Führerhausdialoge freigeschaltet.

#### F28 – Funktionsrückstellung

Stellt die Funktionen auf die werkseitige Voreinstellung zurück.

# Funktion

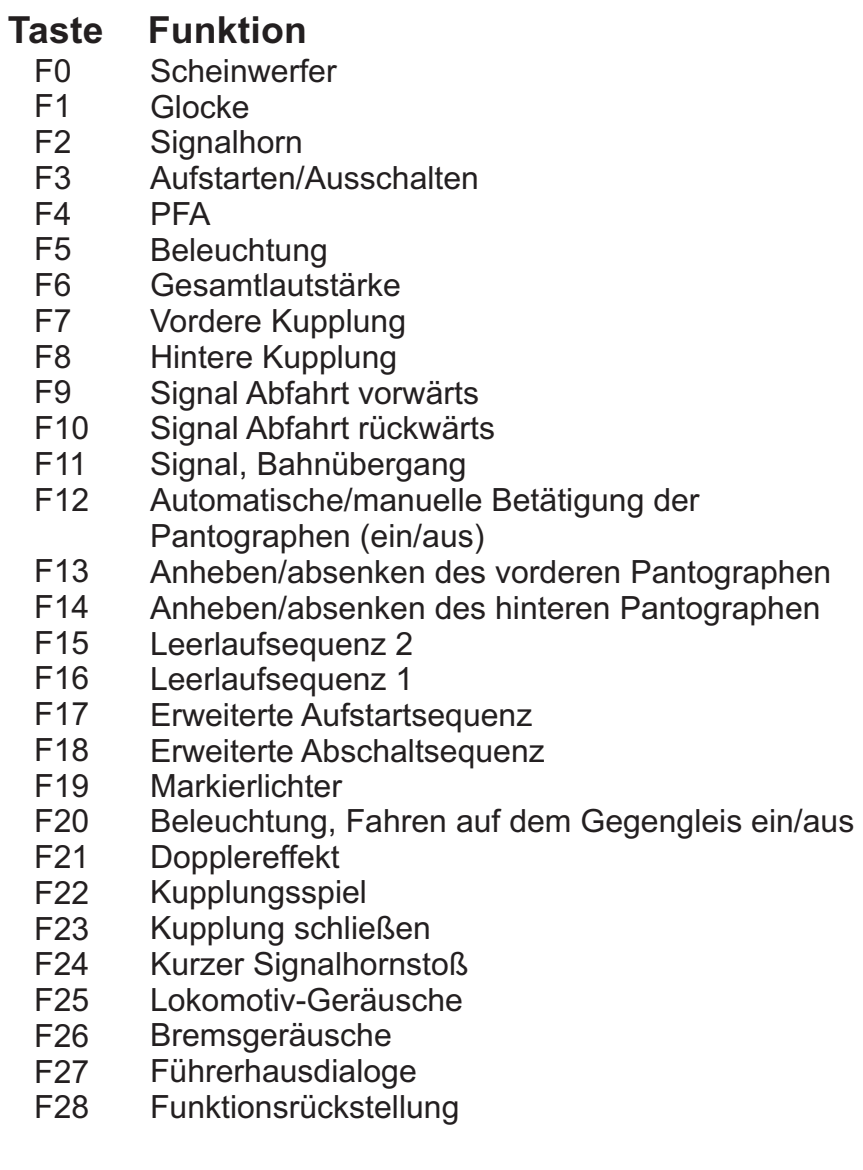

### **\*Die CV-Daten und Funktions-ID sind auf den Seiten 30, 34, 35 und 36 aufgelistet**

### Konfigurationsvariable (CV) 29

CV 29 ist die grundlegende Dekodereinstellung für die Konfigurationsvariablen (CV), die von allen DCC-Dekoderherstellern verwendet wird. Wenn Sie also mit der Konfigurationsvariablen CV 29 anderer Dekoder schon vertraut sind, kennen Sie auch CV 29 des MTH-Dekoders. Der wichtigste Teil von CV 29 ist die Fähigkeit, zwischen langer und kurzer Adressierung umzuschalten. Die werkseitige Voreinstellung von CV 29 an Ihrer, mit MTH PS3.0 ausgerüsteten Lokomotive ist 2.

### Lange und kurze Adressierung

Wie die meisten DCC-Dekoder, lässt sich auch Ihre, mit MTH PS3.0 ausgerüstete Lokomotive für lange und kurze Adressierung programmieren. Die kurzen Adressen umfassen den Bereich von 1 - 127, die langen Adressen den Bereich von 128 - 9999. Die Adresse der Lokomotive kann entweder mittels Hauptgleisprogrammierung (PoM) oder auf dem Programmiergleis programmiert werden. Da in den meisten Fällen, die Hauptgleisprogrammierung die einfachste Methode darstellt, beziehen sich die Anweisungen auf diese Methode.

Standardmäßig ist Ihre, mit MTH PS3.0 ausgerüstete Lokomotive mit einer langen und einer kurzen DCC-Adresse programmiert. Die kurze Adresse ist immer auf 3 gesetzt, die lange Adresse lautet 3333.

Kurze Adresse der Lokomotive mittels Hauptgleisprogrammierung ändern:

- 1. Rufen Sie die Lokomotive auf der DCC-Bedieneinheit mit der aktuellen Adresse auf
- 2. Geben Sie auf der DCC-Bedieneinheit Hauptgleisprogrammierung ein
- 3. Geben Sie die gewünschte neue Adresse ein beachten Sie, dass für die kurze Adresse nur der Bereich von 1 - 127 zur Verfügung steht.
- 4. Nach Betätigung der EINGABE-Taste quittiert die Lokomotive mit zwei Signalhornstößen/Pfiffen
- 5. Rufen Sie die Lokomotive unter ihrer neuen Adresse auf und fahren Sie mit dem Betrieb weiter

Alternativ, je nach Typ des verwendeten DCC-Systems, können Sie die Hauptgleisprogrammierung aufrufen und die neue Adresse im Addressen-Menü eintragen. Dies funktioniert jedoch nur für die kurze Adressierung. Beispiel: An einem DCC-System MRC Prodigy Advance2 ist vorzugehen wie folgt:

- 1. Rufen Sie die Lokomotive auf der DCC-Bedieneinheit mit der aktuellen Adresse auf
- 2. Betätigen Sie die Taste PROG zweimal, um den Modus Hauptgleisprogrammierung aufzurufen
- 3. Betätigen Sie die EINGABE-Taste zweimal, sodass das LCD-Display "Adr" anzeigt
- 4. Geben Sie die gewünschte neue Kurzadresse (1 127) ein und drücken Sie die EINGABE-Taste
- 5. Die Lokomotive quittiert mit zwei Signalhornstößen/Pfiffen

Lange Adresse der Lokomotive mittels Hauptgleisprogrammierung ändern:

- 1. Rufen Sie die Lokomotive auf der DCC-Bedieneinheit mit der aktuellen Adresse auf
- 2. Geben Sie auf der DCC-Bedieneinheit Hauptgleisprogrammierung ein
- 3. In diesem Schritt weisen Sie die MTH-Lokomotive an, auf eine lange Adresse zu reagieren. Dies erfolgt in CV 29 :
	- a. Rufen Sie auf Ihrer DCC-Bedieneinheit das CV-Menü auf
	- b. Geben Sie "29" ein, um CV 29 zu editieren
	- c. Geben Sie "34" ein, um den Wert von CV 29 zu ändern und drücken Sie die EINGABE-Taste
	- d. Die Lokomotive quittiert mit zwei Signalhornstößen/Pfiffen
- 4. In den folgenden Schritten, tragen Sie in die lange Adresse in CV 17 und CV 18 ein.

# Funktionen/Einstellungen auf Werkeinstellung rückstellen

Funktionieren die vorgenommenen Einstellungen nicht oder sind Sie sich über den Status nicht sicher, können Sie Ihre Lokomotive jederzeit in einen funktionierenden Zustand (Werkseinstellung) bringen; dazu dienen entweder 'Funktionen rückstellen' oder 'Einstellungen rückstellen'.

Zum Rückstellen Ihrer, mit MTH PS3.0 ausgerüsteten Lokomotive stehen mehrere Methoden zur Verfügung:

> *Einstellungen auf Werkeinstellung rückstellen — löscht alles — stellt die ursprünglichen werkseitigen Einstellungen wieder her (Auslieferzustand)*

- l Senden Sie eine dezimale 08 zu CV 8, um alles auf die werkseitige Grundeinstellung zurück zu stellen
- Senden Sie eine dezimale 192, um alles rückzustellen, mit Ausnahme der benutzerdefinierten

#### Geschwindigkeitstabellen

*Funktionen rückstellen — Sie können mehrere Funktionesückstellungen einsetzen*

- l Betätigen Sie F28 zweimal. Dadurch werden Rauchentwickler, Lautstärke und Beleuchtung auf ihre ursprünglichen Standardeinstellungen zurückgestellt
- Senden Sie eine dezimale 64 für eine Funktionsrückstellung. Dadurch werden die Einstellungen der Lautstärken, Rauchentwickler und Beleuchtung zurückgestellt.
- Senden Sie eine dezimale 128, um lediglich die Adresswerte auf die Werkseinstellung zurückzusetzen
	- $\bullet$  Dies entspricht dem Eintragen des Wertes 55 in CV 55 an Lokomotivadresse 55

Hinweis: Die Lokomotivadresse darf nicht auf 55 gesetzt sein.

#### Verlorene oder unbekannte Lokomotivadresse und die Adress-Rückstellung 55-55-55

Gelegentlich kommt es vor, dass die Lokomotivadresse nicht erinnert wird oder unbekannt ist. Mit der oben aufgeführten Funktions- bzw. Werksrückstellung können die Daten der Lokomotive wieder hergestellt werden. Die meisten Rückstellungsfunktionen setzen jedoch voraus, dass die Lokomotivadresse bekannt ist. Ist die Lokomotivadresse nicht bekannt, kann die Rückstellung 55-55-55 angewendet werden (den Wert 55 zur Konfigurationsvariablen CV 55 an Lokomotivadresse 55 senden). Die funktioniert jedoch nur, wenn die Lokomotivadresse NICHT 55 lautet. Die Lokomotive muss also unter einer anderen Adresse als 55 gespeichert sein.

Hiernach ist das Verfahren (Rückstellung 55-55-55) erläutert, das angewandt werden kann, wenn die aktuelle Lokomotivadresse unbekannt ist. Damit werden die Adressen auf die ursprünglichen Werkseinstellungen zurückgesetzt; die kurze Adresse auf den Wert 3, die lange Adresse auf 3333 bzw. bei einigen Modellen auf dessen Betriebs-Nr.

- Zuerst ist zu kontrollieren, ob die Lokomotive unter der Adresse 55 gespeichert ist. Rufen Sie auf der DCC-Bedieneinheit die Lokomotive 55 auf und drücken Sie F3, um die Lokomotive aufzustarten. Startet die Lokomotive, kann die Adresse über CV 1 (kurze Adresse) oder CV 17 und CV 18 (lange Adresse) auf den gewünschten Wert geändert werden.
- Startet die Lokomotive unter Adresse 55 nicht auf, ist die Methode Rückstellung 55-55-55 anzuwenden. Dazu sind die folgenden Anweisungen zu befolgen:
	- Stellen Sie sicher, dass das DCC-System eingeschaltet ist und an den Schienen Spannung anliegt.
	- Rufen Sie die Lokomotivadresse 55 auf. ANMERKUNG die Adresse der Lokomotive wird NICHT auf 55 gesetzt; das DCC-System wird lediglich angewiesen, mit der Lokomotivadresse 55 zu kommunizieren. Es ist sicherzustellen, dass keine weiteren MTH-Lokomotiven oder Lokomotiven anderer Hersteller auf dem Gleis befinden, welche die Adresse 55 aufweisen. Ist die Rückstellung 55-55-55 aktiviert, reagieren MTH-Lokomotiven auch dann auf Befehle, die an die Lokomotivadresse 55 gerichtet sind, wenn sie nicht mit der Adresse 55 programmiert sind.
	- Rufen Sie auf der DCC-Bedieneinheit die Hauptgleisprogrammierung (PoM) auf und tragen sie in CV 55 den Wert 55 ein. Auch wenn die MTH-Lokomotive NICHT unter Adresse 55 gespeichert ist reagiert sie auf diesen Rückstellungsbefehl.
	- Rufen Sie auf der DCC-Bedieneinheit Adresse 3 auf und drücken Sie die Taste F3. Die Lokomotive sollte jetzt aufstarten.

Premier Elektrolokomotive Schweizer Krokodil Wurde die Rückstellung 55-55-55 durchgeführt und reagiert die Lokomotive trotzdem nicht, gleisen Sie die Lokomotive auf das Programmiergleis des DCC-Systems auf und schreiben Sie den Wert 3 in C V1. Dadurch wird die kurze Adresse der Lokomotive auf 3 gesetzt. Wie auch immer, vorausgesetzt, die Lokomotive ist NICHT mit der Adresse 55 programmiert,

setzt die Rückstellung 55-55-55 die lange sowie die kurze Adresse der Lokomotive auf die ursprüngliche Werkseinstellung zurück. Des weiteren wird die Adressierung der Lokomotive auf Kurzadresse umgeschaltet (wenn CV 29 auf lange Adressierung gesetzt ist).

Die Funktion Rückstellung 55-55-55 mag auf den ersten Blick verwirrend erscheinen; der wesentliche Punkt, den es zu beachten gilt, ist die Tatsache, dass die Adresse der Lokomotive NICHT auf 55 gesetzt wird, sondern lediglich die Lokomotivadresse 55 auf der DCC-Bedieneinheit aufgerufen wird, um den Wert 55 an die Konfigurationsvariable CV 55 zu senden. Es sei an dieser Stelle noch einmal darauf hingewiesen, dass MTH-Lokomotiven auf Befehle der Rückstellung 55-55-55 reagieren, obwohl deren Adresse nicht auf 55 gesetzt ist (und für die Funktion der Rückstellung 55-55-55 auch nicht auf 55 gesetzt sein darf).

# MTH PS3.0 erweiterte DCC-Funktionalität Erweiterter DCC-Betrieb

Dieses Kapitel der Anleitung beschreibt ausführlich, wie Ihre, mit MTH PS3.0 ausgerüstete Lokomotive unter Verwendung der Konfigurationsvariablen nach NMRA-Norm wie auch der herstellerspezifischen CV einzustellen und zu konfigurieren ist. Des weiteren werden die F-Funktionen beschrieben, welche im Kapitel Elementarer DCC-Betrieb nicht behandelt wurden.

### Konfigurationsvariable (CV)

In, mit MTH PS3.0 ausgerüsteten Lokomotiven verwendete Konfigurationsvariablen.

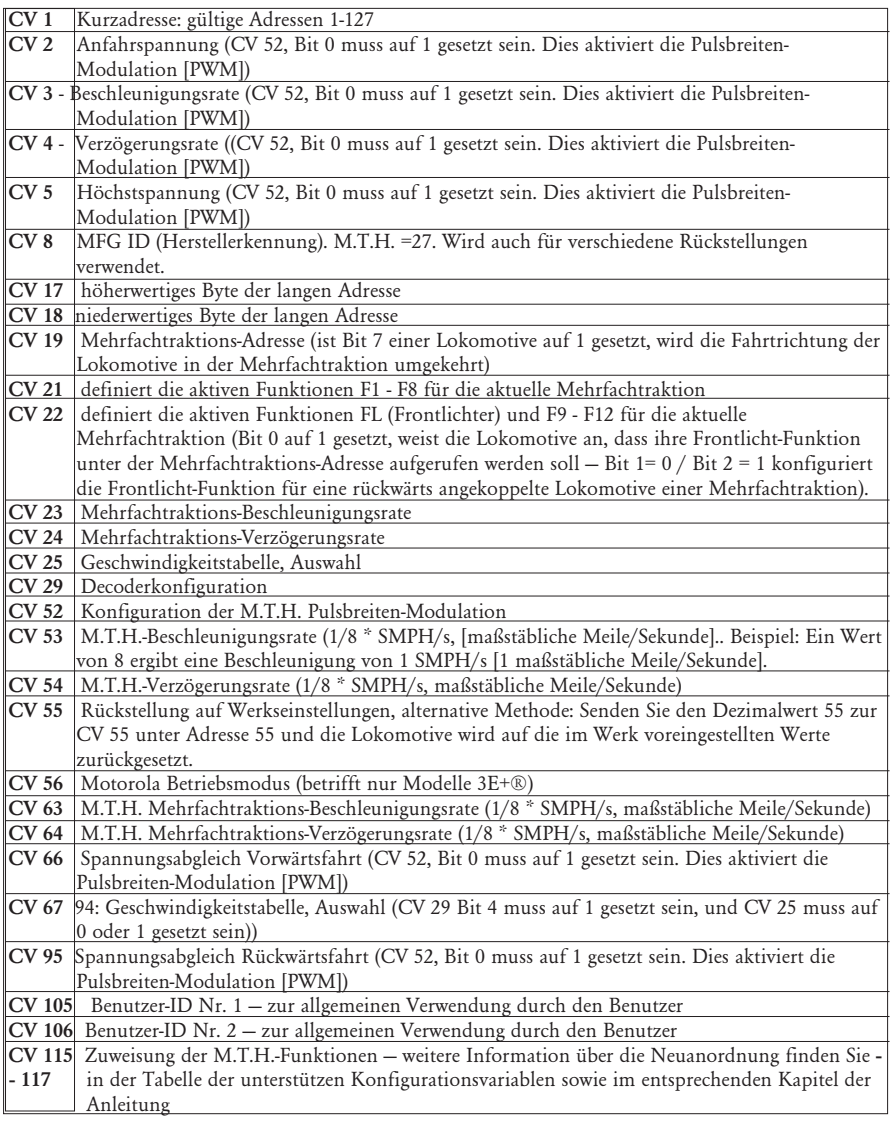

### CV-Programmierung – Märklin 6021 Steuermodul

Hinweis: Auf der Rückseite des Märklin 6021 Steuermoduls befinden sich 4 DIP-Schalter. Für M.T.H.-Lokomotive sind die DIP-Schalter zu stellen wie folgt:

- 1 OFF (aus)
- 2 ON (ein)
- 3 OFF (aus)
- 4 OFF (aus)

Um mit dem Märklin 6021 Steuermodul in den Programmiermodus zu gelangen, führen Sie die folgenden Schritte aus:

- 1. Drücken Sie gleichzeitig die Drucktasten "stop" und "go" solange, bis im zweistelligen LED-Display die Ziffern 99 blinken.
- 2. Drücken Sie die Taste "stop" und stellen Sie sicher, dass die Gleisspannung abgeschaltet ist.
- 3. Geben Sie über die Tastatur die Lokomotivadresse oder 80 ein. 80 steht für jede beliebige Lokomotivadresse.
- 4. Drehen Sie den Fahrregler im Gegenuhrzeigersinn in die Stellung Fahrtrichtungswechsel und halten Sie ihn dort fest.
- 5. Drücken Sie die Taste "go". Der Scheinwerfer sollte zu blinken beginnen. Dies zeigt an, dass die Lokomotive auf die Eingabe der zu erfassenden CV-Nr. wartet.
- 6. Lassen Sie den Fahrregler wieder los.

Um eine Konfigurationsvariable (CV) zu programmieren, verfahren Sie wie folgt:

- 1. Ist die gewünschte CV-Nr. kleiner als 80, erfassen Sie die CV-Nr. über die Tastatur, stellen Sie sicher, dass die LED "function" ausgeschaltet ist (wenn erforderlich, drücken Sie die Taste "off") und fahren Sie direkt mit dem nächsten Arbeitsschritt weiter.
	- 1. Ist die gewünschte CV-Nr. gleich oder größer als 80, erfassen Sie die Hunderter- und die Zehnerstelle der CV-Nr. über die Tastatur. Beispiel: Um CV 94 zu programmieren, geben Sie 09 über die Tastatur ein, dann drücken Sie die Taste "function", um der Lok mitzuteilen, dass die zu erfassende CV-Nr. größer ist als 79.
	- 2. Drehen Sie den Fahrregler kurz im Gegenuhrzeigersinn in die Stellung Fahrtrichtungswechsel. Der Scheinwerfer sollte jetzt in einem Muster "kurz-lang" blinken.
	- 3. Erfassen Sie die Einerstelle der CV-Nr. mit einer führenden Null (0). Beispiel: für die Einerstelle von CV 94, geben Sie 04 ein. Der Schaltzustand der LED "function" ist dabei nicht von Bedeutung. Hinweis: Für CV 80 geben Sie 00 ein.
- 2. Drehen Sie den Fahrregler kurz im Gegenuhrzeigersinn in die Stellung Fahrtrichtungswechsel. Der Scheinwerfer sollte einmal kurz blinken.
- 3. Ist der gewünschte CV-Wert kleiner als 80, erfassen Sie den CV-Wert über die Tastatur, stellen Sie sicher, dass die LED "function" LED ausgeschaltet ist (wenn erforderlich, drücken Sie die Taste "off") und fahren Sie direkt mit dem Arbeitsschritt 4 weiter.
	- 1. Ist der gewünschte CV-Wert gleich oder größer als 80, erfassen Sie die Hunderter- und die Zehnerstelle des CV-Werts über die Tastatur. Beispiel: Um eine CV mit dem Wert 128 zu programmieren, geben Sie 12 über die Tastatur ein, dann drücken Sie die Taste "function", um der Lok mitzuteilen, dass der zu erfassende CV-Wert größer ist als 79.

2. Drehen Sie den Fahrregler kurz im Gegenuhrzeigersinn in die Stellung Fahrtrichtungswechsel. Der Scheinwerfer sollte jetzt in einem Muster "kurz-kurz" blinken.

3. Erfassen Sie die Einerstelle des CV-Werts mit einer führenden Null (0). Beispiel: Für die Einerstelle von CV-Wert 128 geben Sie 08 ein. Der Schaltzustand der LED "function" ist dabei nicht von Bedeutung. Hinweis: Für CV 80 geben Sie 00 ein.

4. Drehen Sie den Fahrregler kurz im Gegenuhrzeigersinn in die Stellung Fahrtrichtungswechsel. Der Scheinwerfer leuchtet ca. 1.5 Sekunden permanent auf, um die erfolgreiche Programmierung zu bestätigen. Verlief die Programmierung nicht erfolgreich, so blinkt der Scheinwerfer ca. 1.5 Sekunden lang schnell. Der Scheinwerfer kehrt danach in den Blinkmodus mit langen Intervallen zurück; dies zeigt an, dass die Lokomotive die Eingabe der nächsten CV-Nr. erwartet.

5. Um mehrere Konfigurationsvariable zu programmieren, kehren Sie zu Arbeitsschritt 1 zurück. Um den Programmiermodus zu verlassen, schalten Sie die Gleisspannung durch Betätigung der Taste "stop" aus

Hinweis: Werden Werte größer als 79 erfasst, so werden die beiden Eingaben addiert. Dies gilt sowohl für CV-Nummern als auch für CV-Werte. Somit ist es theoretisch möglich, CV-Nr. bis 869 (790 + 79) zu programmieren.

#### Betrieb

Bevor die Lokomotive ein Datenpaket im neuen Märklin-Format empfängt, werden Aufstarten und Abschalten durch die Taste "function" gesteuert. Ist die Taste "function" eingeschaltet, durchläuft die Lokomotive das Aufstart-Script. Ist die Taste "function" ausgeschaltet, arbeitet die Lokomotive das Abschalt-Script ab. Dies ermöglicht den Einsatz der Lokomotive mit Steuermodulen, welche nur über eine einzelne Taste "function" aufweisen, wie z. B. Märklin 6020 oder Märklin 6021, dessen DIP-Schalter Nr. 2 sich in Stellung OFF (aus) befindet.

Empfängt die Lokomotive ein Datenpaket im neuen Märklin-Format, wird die normale Funktionsmatrix verwendet, in der die Taste "function" der Funktion 0 (Front-/Rücklichter) zugeordnet ist).

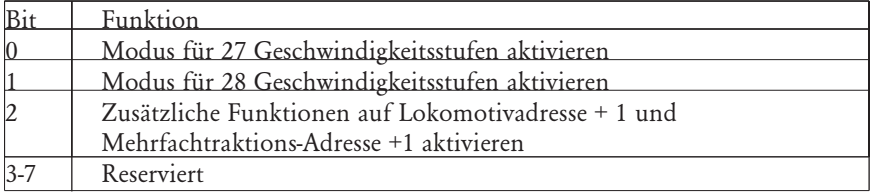

M.T.H. Lokomotiven unterstützen sowohl alte als auch neue Motorola-Formate. Für alte Motorola-Formate schaltet die Taste Function/Off des Märklin 6021 Steuermoduls das Aufstarten/Abschalten. Für das neue Motorola-Format schaltet die Taste Function/Off des Märklin 6021 Steuermoduls Scheinwerfer/Rücklicht und die Funktionen F1-F4 werden unterstützt. Die F-Funktionsliste der Lokomotive ist auf Seite 20 dargestellt.

Der Modus für 27 Geschwindigkeitsstufen bildet direkt die in DCC verwendeten 28 Geschwindigkeitsstufen ab, verwendet aber die 28. Stufe nicht. Die Stufen mit ungeraden Zahlen werden für die Beschleunigung eingesetzt und die mit geraden Zahlen für die Verzögerung.

Der Modus für 28 Geschwindigkeitsstufen bildet direkt die in DCC verwendeten 28 Stufen ab.

Wird das neue Motorola-Format verwendet, (DIP-Schalter Nr. 2 des Märklin 6021 Steuermoduls in Stellung ON (ein)) können die Tasten "f1"-"f4" über CV 115-CV 122 neu belegt werden. Ist Bit 2 von CV 56 gesetzt, verfügen Sie über die Funktionalität F5-F9 auf der aktuellen Lokomotivadresse + 1. Beispiel: Sie steuern momentan Lokomotivadresse 5 und möchten die Lokomotivadresse 6 aufrufen, so können Se über die Tasten Function/Off und F1-F4 die Funktionen F5-F9 aktivieren. Das Gleiche gilt auch für Mehrfachtraktionen, um Mehrfachtraktions-Adresse + 1 anzusteuern. Über CV 123-CV 130 können die Tasten "f5"-"f9" neu belegt werden.

In der untenstehenden Tabelle finden Sie die von MTH unterstützten DCC Konfigurationsvariablen sowie deren werkseitige Einstellung. Diese Tabelle bezieht sich ausschließlich auf die in der Überschrift aufgeführte Bauart der Lokomotive:

### Werkseitige Vorgabewerte für MTH PS3.0 DCC-Konfigurationsvariable (CV)

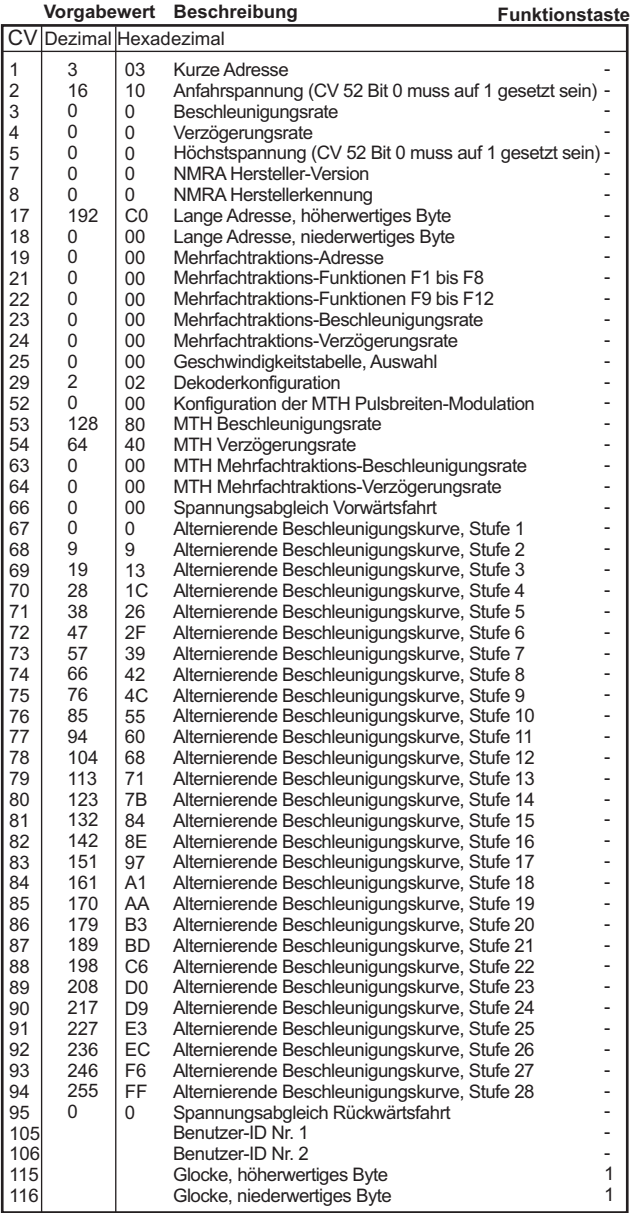

### Werkseitige Vorgabewerte für MTH PS3.0 DCC-Konfigurationsvariable (CV)

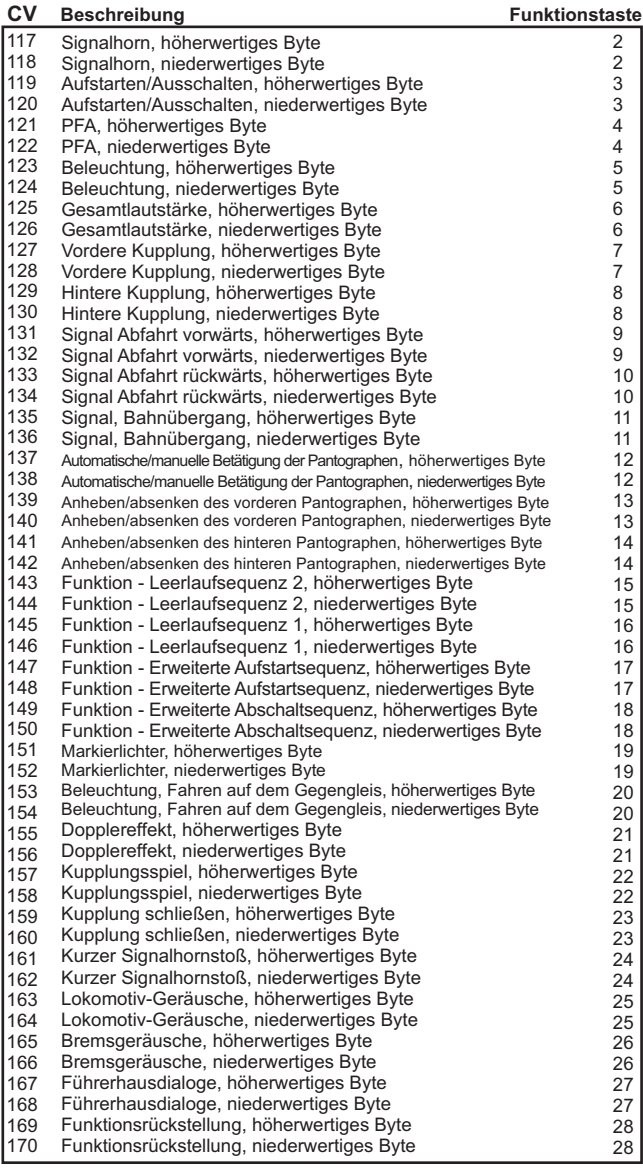

#### Liste der benutzerdefinierten F-Funktionen

Diese Einrichtung erlaubt es Ihnen, die Anordnung der 28, in jeder mit PS3.0 ausgestatteten Spur O Lokomotive gespeicherten, F-Funktionen nach Ihrem Wunsch zu verändern. Beispiel: F4 ist momentan mit der Funktion PFA. Sie würden diese Funktion jedoch froh auf F28, Funktionsrückstellung gesetzt haben. Die nachstehenden Anweisungen erklären diesen Vorgang ausführlich.

Hinweis — Wenn Sie eine bestimmte F-Funktion einem numerischen Speicherplatz zuweisen, so wird die bereits in diesem Speicher befindliche Funktion überschrieben. Des weiteren ist der Speicherplatz, aus dem die Funktion verschoben wurde nachher leer. Dieser F-Funktion ist keine Funktion mehr zugewiesen

Zum Verschieben der F-Funktionen benötigen Sie die untenstehende Tabelle.

Hinweis — Diese Identifizierungsziffern der Funktionen entspricht NICHT der F-Funktions-Nr. die Sie auf Ihrer DCC-Bedieneinheit verwenden. Diese Nummer findet in der Lokomotive interne Verwendung:

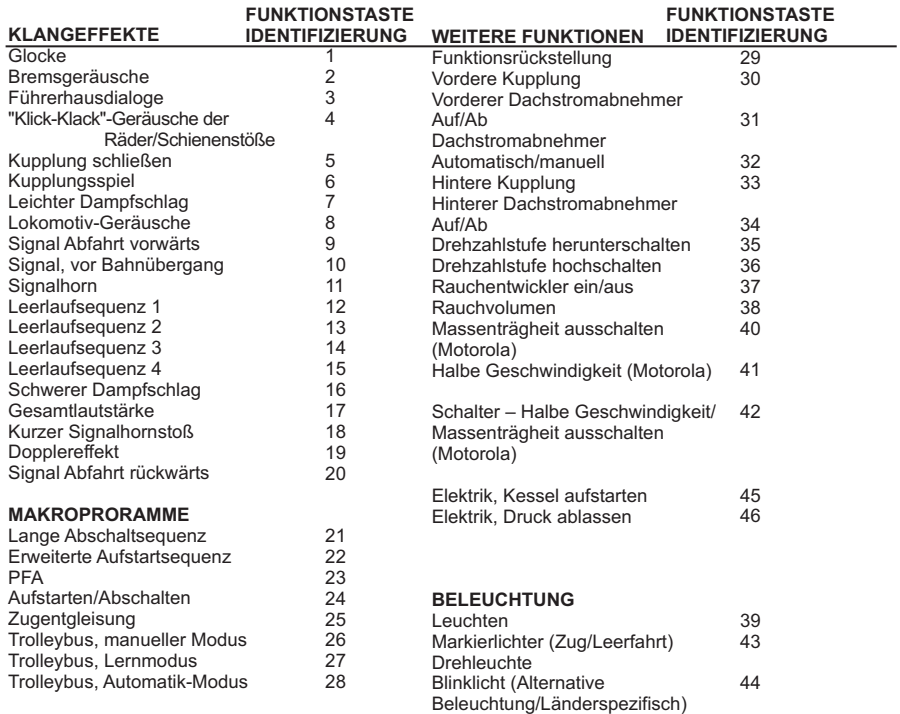

Diese Liste enthält ALLE F-Funktionen, die eine MTH PS3 Lokomotive aufweisen kann. Diese F-Funktionen lassen sich in beliebiger Reihenfolge den Speicherpositionen 1 bis 28 zuordnen. Beispiel: Ihre Lokomotive wurde ohne Rauchentwickler ausgeliefert, aber Sie haben einen nachgerüstet. Sie können nun eine beliebige F-Funktion 1 bis 28, der Funktion Rauchentwickler ein/aus sowie dem Rauchvolumen zuordnen.

Im obigen Beispiel soll die Funktion von F4 auf F28 verschoben werden. Dazu ist vorzugehen wie folgt:

- 1. Sehen Sie in der Tabelle Von MTH unterstütze Konfigurationsvariable (CV), welche CV der Ziel-Funktion zugeordnet ist. Dabei achten Sie nur auf den Speicherort des niederwertigen Bytes der CV. In unserem Fall ist das CV 170
- 2. Rufen Sie auf Ihrem DCC-System die CV-Programmierung für CV 170 auf
- 3. Nun teilen Sie der Lokomotive mit, welche F-Funktion Sie in CV 170 ablegen möchten. Die obige Funktions-ID Tabelle weist für PFA den Wert 23 aus
- 4. Mit Ihrem DCC-System speichern Sie nun in CV 170 den Wert 23 und drücken die EINGABE-Taste. Jetzt haben die Funktion PFA auf Ihrem DCC-Steuermodul unter F28 abgelegt. Die Lokomotive quittiert mit zwei Signalhornstößen/Pfiffen. Hinweis — Der ursprüngliche Speicherort von PFA (F4) ist jetzt leer
- 5. Diesen Speicherort können Sie jetzt mit jeder beliebiger CV belegen. In diesem Beispiel speichern wir die Funktion Funktionsrückstellung in F4 (Austausch von F4 und F28)
- 6. Das niederwertige Byte von F4 ist CV 122, Somit rufen Sie die CV-Programmierung für CV 122 auf
- 7. Nun teilen Sie der Lokomotive mit, welche F-Funktion Sie in CV 122 ablegen möchten. Die obige Funktions-ID Tabelle weist für Funktionsrückstellung den Wert 29 aus
- 8. Mit Ihrem DCC-System speichern Sie nun in CV 122 den Wert 29 und drücken die EINGABE-Taste. Die Lokomotive quittiert mit zwei Signalhornstößen/Pfiffen.

### Benutzerdefinierte Geschwindigkeitstabellen

Die untenstehende Tabelle zeigt, welche Werte in CV 25 einzutragen sind, um die gewünschte Beschleunigungskurve zu erhalten. Beispiel: Es soll die Beschleunigungskurve Nr. 18 verwendet werden:

- 1. Schreiben Sie den Wert 1 in CV 52, um die Pulsbreiten-Modulation freizuschalten
- 2. Setzen Sie Bit 4 von CV 29 auf 1
- 3. Schreiben Sie den Wert 18 in CV 25. Ihre Lokomotive verwendet nun die unten abgebildete Beschleunigungskurve Nr. 18
- 4. Wünschen Sie, Ihre eigene Geschwindigkeitstabelle mittels CV 67 bis 94 zu erstellen, schreiben Sie den Wert 0 oder 1 in CV 25

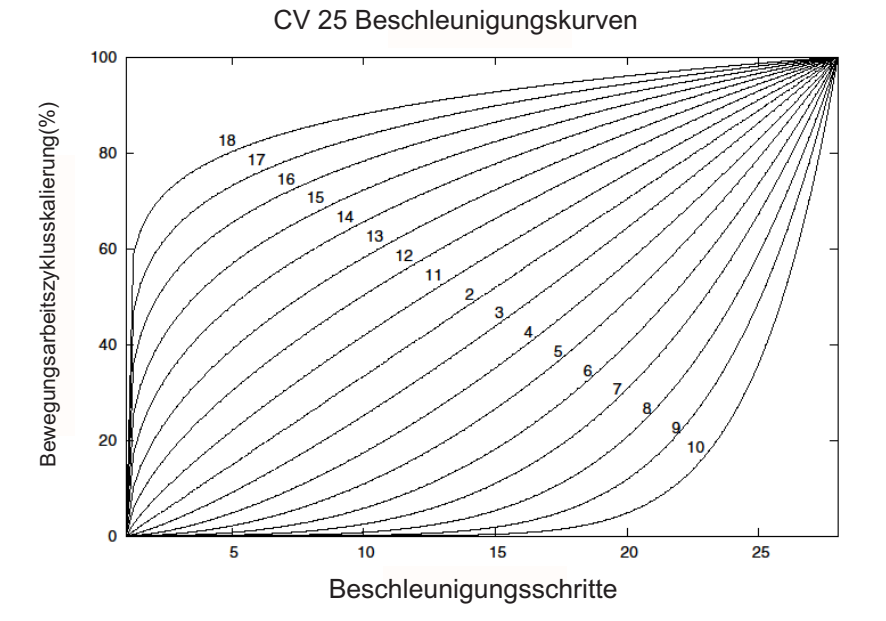

### Erweiterte Mehrfachtraktion

Erweiterte Mehrfachtraktion erfolgt nach den Normen der NMRA. Sämtliche, den CV 21 bis 24 zugewiesenen Werte werden nach dem Entfernen der Mehrfachtraktion (CV 19 auf 0 gesetzt) ignoriert.

> Ist MSB (Bit 7) von CV 19 gesetzt, erkennt die Lokomotive, dass sie rückwärts in die Mehrfachtraktion eingebunden ist

CV 21 und CV 22 bestimmen, auf welche F-Funktionen die Mehrfachtraktion reagiert Beispiele finden Sie im unten aufgeführten Diagramm

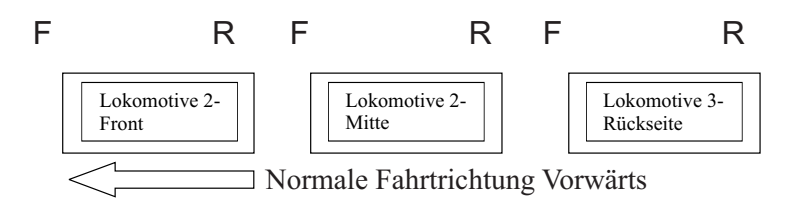

#### Um diese Mehrfachtraktion so zu konfigurieren, dass:

Die Scheinwerfer der Front-Lokomotive in Vorwärtsfahrt eingeschaltet und bei Rückwärtsfahrt ausgeschaltet sind Rückfahrlicht und Scheinwerfer der hinteren Lokomotive in Vorwärtsfahrt der Mehrfachtraktion ausgeschaltet sind und in Rückwärtsfahrt die Scheinwerfer eingeschaltet und das Rückfahrlicht ausgeschaltet ist Die Beleuchtung der mittleren Lokomotive in beiden Fahrtrichtungen ausgeschaltet ist

#### Führen Sie folgende Schritte aus:

- 1. Definieren Sie die Mehrfachtraktion mit Ihrem DCC-System gemäß den Anweisungen des DCC-Systemherstellers. In zahlreichen neueren Systemen haben Sie die Möglichkeit, dem System mitzuteilen, welche Lokomotive rückwärts eingebunden werden soll. Merken Sie sich die Mehrfachtraktions-Adresse, die Sie dem DCC-System eingegeben haben, da Sie diese Adresse zu einem späteren Zeitpunkt benötigen, um die Mehrfachtraktion abzurufen. Die Anweisungen gehen von der Annahme aus, dass CV 19 ausschließlich die Mehrfachtraktions-Adresse enthält
- 2. Rufen Sie auf Ihrer DCC-Bedieneinheit die Front-Lokomotive auf; in diesem Beispiel Adresse 1
- 3. Wählen Sie CV 22 und tragen Sie den Wert 1 ein. Dadurch erkennt die Lokomotive, dass sie vorwärts in den Verbund eingegliedert ist und Sie unter der Mehrfachtraktions-Adresse die Frontlicht-Funktion mit F0 ansteuern wollen. Die Lokomotive quittiert die CV-Änderung mit zwei Signalhornstößen/Pfiffen
- 4. Stellen Sie sicher, dass F0 unter der Adresse der Front-Lokomotive deaktiviert ist. Die meisten Systeme verfügen über ein Glühbirnen-Symbol, um den Status von F0 anzuzeigen. Stellen Sie sicher, dass dieses Symbol nicht leuchtet
- 5. Rufen Sie auf Ihrer DCC-Bedieneinheit die hintere Lokomotive auf; in diesem Beispiel Adresse 3
- 6. Setzen Sie CV 19 auf 128 + den Wert Ihrer Mehrfachtraktions-Adresse
	- Lautet Ihre Mehrfachtraktions-Adresse 4, addieren Sie  $128 + 4 = 132$ . Folglich tragen sie in CV 19 den Wert 132 ein. Dadurch erkennt die hintere Lokomotive, dass sie rückwärts in die Mehrfachtraktion eingebunden ist. Die Lokomotive quittiert die CV-Änderung mit zwei Signalhornstößen/Pfiffen. Einige DCC-Systeme erledigen dies möglicherweise schon für Sie, doch die vorliegenden Anweisungen gehen davon aus, dass dies nicht der Fall ist. Sollten Sie sich nicht sicher fühlen, fahren Sie mit Schritt 5 weiter, da dies keine nachteilige Wirkung zur Folge hat
- 7. Setzen Sie CV 22 der Adresse der hinteren Lokomotive auf den Wert 2, dadurch erkennt diese, dass Sie unter der Mehrfachtraktions-Adresse die Frontlicht-Funktion mit F0 ansteuern wollen. Die Lokomotive quittiert die CV-Änderung mit zwei Signalhornstößen/Pfiffen
- 8. Stellen Sie sicher, dass F0 unter der Adresse der hinteren Lokomotive deaktiviert ist. Die meisten Systeme verfügen über ein Glühbirnen-Symbol, um den Status von F0 anzuzeigen. Stellen Sie sicher, dass dieses Symbol nicht leuchtet

- 9. Rufen Sie auf Ihrer DCC-Bedieneinheit die mittlere Lokomotive auf; in diesem Beispiel Adresse 2
- 10. Stellen Sie sicher, dass F5 und F0 deaktiviert sind. Möglicherweise müssen sie F5 mehrmals ein-/ausschalten, um die Beleuchtung mit der DCC-Befehlsstation zu synchronisieren. Dies ist von Ihrem DCC-System abhängig
- 11. Rufen Sie die Mehrfachtraktions-Adresse auf (in diesem Beispiel Adresse 4)
- 12. Drücken Sie die Taste F0, um sicherzustellen dass die Frontlichter aktiviert sind. Die meisten Systeme verfügen über ein Glühbirnen-Symbol, um den Status von F0 anzuzeigen. Stellen Sie sicher, dass dieses Symbol leuchtet

Hinweis — Der Vorteil, die Mehrfachtraktion nach der beschriebenen Methode einzurichten, liegt in der Möglichkeit, die Lokomotive der Mehrfachtraktion in beliebiger Richtung (vor-/rückwärts) einzugliedern; dies ist insbesondere bei der Front-Lokomotive und der hinteren Lokomotive, für die Konfiguration der Frontlichter hilfreich. Beispiel: Sie wollen die Orientierung der hinteren Lokomotive ändern und diese vorwärts in die Mehrfachtraktion einbinden. Dazu wählen Sie lediglich die Adresse der Lokomotive (in unserem Beispiel Adresse 3) und löschen Bit 7 in CV 19 (auf Null setzen). Mit anderen Worten, es ist lediglich die Mehrfachtraktions-Adresse in CV 19 zu schreiben. Die Frontlicht-Funktion reagiert auf Ihre Intervention, so dass es sich erübrigt, den Wert in CV 22 zu ändern.

Die unten aufgeführte Tabelle zeigt auf, welche Bits den, in einer Mehrfachtraktion verwendeten, F-Funktionen F0, F9 bis F12 entsprechen:

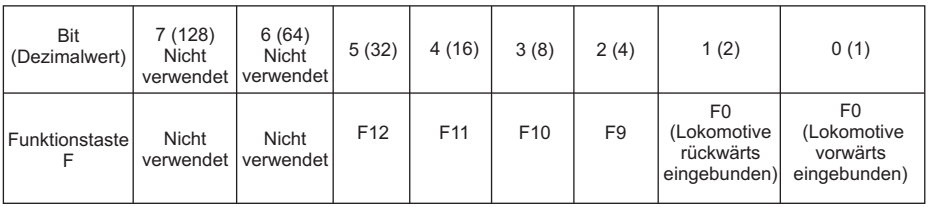

#### Konfigurationsvariable CV 21 für Mehrfachtraktion einrichten

Über CV 21 können Sie F-Funktionen definieren, die über die Mehrfachtraktions-Adresse angesteuert werden sollen. Beispiel: Alle in der MTH-Mehrfachtraktion zusammengefassten Lokomotiven sollen auf die Funktion Aufstarten/Abschalten reagieren (F3). Des weiteren sollen an der Front-Lokomotive die Funktionen Glocke und Signalhorn (F1 und F2) sowie Kupplung (bei den meisten MTH-Modellen F7) ausgelöst werden können. Sinngemäß soll an der hinteren Lokomotive die hintere Kupplung (bei den meisten MTH-Modellen F8) angesprochen werden können.

Untenstehende Tabelle zeigt auf, welche Bits was für einen Dezimalwert beinhalten und welchen F-Funktionen sie entsprechen.

#### Verfahren Sie wie folgt:

- 1. Rufen sie auf Ihrem DCC-System die Front-Lokomotive auf
- 2. Um die Front-Lokomotive so zu konfigurieren, dass sie auf Glocke (F1), Signalhorn (F2), Aufstarten/Ausschalten (F3) und vordere Kupplung (F7) reagiert, ist der Wert 71 in CV 21 zu schreiben. Dies setzt die Bits 0, 1 und 6 auf EINS.

-Die Bits von CV 21 sind in der untenstehenden Tabelle aufgeführt — der Dezimalwert ist jeweils in Klammern dargestellt:

| Bit<br>(Dezimalwert) | 7(128)         | 6(64) | 5(32)          | 4(16)          | 3(8) | 2(4)           | 1(2)           | 0(1)           |
|----------------------|----------------|-------|----------------|----------------|------|----------------|----------------|----------------|
| Funktionstaste       | F <sub>8</sub> | F7    | F <sub>6</sub> | F <sub>5</sub> | F4   | F <sub>3</sub> | F <sub>2</sub> | F <sub>1</sub> |

NOTE - CV 21 wird NUR dann verwendet, wenn in CV 19 ein anderer Wert als 0 gespeichert wurde. Wenn CV 19 = 0, dann werden die Werte von CV 21, CV 22, CV 23 und CV 24 nicht verwendet

- 1. Rufen Sie die mittlere Lokomotive auf (in diesem Beispiel Adresse 2)
- 2. Die mittlere Lokomotive soll ausschließlich auf F3 reagieren, folglich schreiben Sie in CV 21 den Wert 4 (Bit 2 auf 1 gesetzt)
- 3. Rufen Sie die hintere Lokomotive auf (in diesem Beispiel Adresse 3)
- 4. Die hintere Lokomotive soll auf Funktionen Aufstarten/Abschalten (F3) und die hintere Kupplung (F8) reagieren, folglich schreiben Sie den Wert 132 in CV 21

Ihre Lokomotiven sind jetzt dem oben aufgeführten Beispiel entsprechend konfiguriert.

Beachten Sie, dass in CV 21 kein F0 gespeichert ist. Begründung: Die Funktion FL (Front-Lichter) wird von CV 22 gesteuert. Weitere Information über CV 22 finden Sie im Kapitel Erweiterte Mehrfachtraktion.

### Programmiergleis

Ihre mit PS3.0 ausgestattete Lokomotive funktioniert auch auf dem Programmiergleis Ihres DCC-Systems. Die Ausgangsleistung der DCC-Systeme verschiedener Hersteller zum Programmiergleis sind sehr unterschiedlich; wir empfehlen deshalb die Verwendung eines DCC-Programmiergleisverstärkers, um Funktionen auf dem Programmiergleis auszuführen. Die Notwendigkeit eines Verstärkers lässt sich einfach prüfen: Versuchen Sie die Adresse einer MTH-Lokomotive auf dem Programmiergleis zu programmieren und wieder auszulesen. Können Sie die Adresse programmieren und

wieder lesen, so benötigen Sie keinen Programmiergleisverstärker. Kann Ihr DCC-System die Adresse nicht programmieren und lesen, so benötigen Sie sehr wahrscheinlich Programmiergleisverstärker. Auf dem Markt sind zahlreiche Verstärker verschiedener Hersteller verfügbar. Ihr ortsansässiger Händler erteilt Ihnen gerne Auskunft über diese Verstärker. MTH hat z.B. den Power Pax von DCC Specialties erfolgreich angewendet.

Hinweis — Eine Alternative zum Programmieren auf dem Programmiergleis bietet die Hauptgleisprogrammierung (PoM). MTH-Lokomotiven unterstützen die Programmierung sämtlicher CV auf dem Hauptgleis. Das Auslesen der Werte wird jedoch bei der Hauptgleisprogrammierung nicht unterstützt. Klären Sie eventuelle Einschränkungen der Hauptgleisprogrammierung mit dem Hersteller Ihres DCC-Systems.

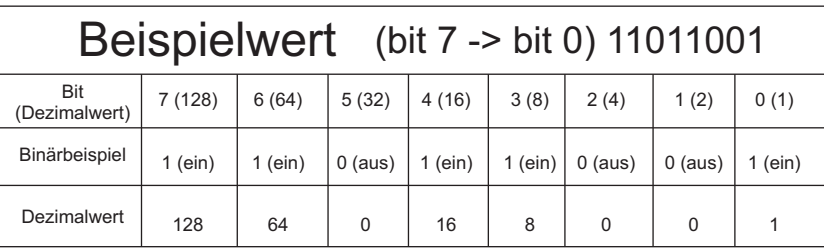

### DCC Bitwert-Dekoder

Im oben aufgeführten Beispiel addieren Sie lediglich die Werte in der Zeile "Dezimalwert" — 128+64+0+16+8 +0+0+1 = 217. Folglich würden Sie den Wert 217 in die zu ändernde CV schreiben.

Der oben aufgeführte Wert bezieht sich auf sämtliche CV. Möchten Sie einer bestimmten CV Ergänzungen hinzufügen, ohne den dort schon abgespeicherten Wert zu verändern, z.B. CV 29, so fügen Sie einfach dem vorhandenen Wert die zusätzlichen Bits hinzu, um den neuen CV-Wert zu erhalten.

Beispiel: Der Wert einer Mehrfachtraktions-Adresse (CV 19), die auf 5 gesetzt ist, soll geändert werden, um eine rückwärts eingebundene Lokomotive zu zeigen, so setzen Sie Bit 7 (Dezimalwert = 128) der zu reversierenden Lokomotive. Um dies zu bewerkstelligen - addieren Sie 128 (neu zu setzendes Bit) + 5 (existierendes Bit, das nicht verändert werden soll) = 133. Folglich schreiben Sie den Wert 133 in CV 19.

# Wartung Schmieranweisungen (Öl und Fett)

Die Lokomotive ist gut zu schmieren, um einen reibungslosen Betrieb zu gewährleisten.

Sämtliche Achsen und Stromabnehmerrollen sind regelmäßig zu schmieren, um Qietschgeräusche zu vermeiden. Dazu ist leichtes Haushaltsöl zu verwenden, wie es auch im M.T.H. Wartungs-Set (Artikel Nr. 30-50051) enthalten ist. Nicht übermäßig schmieren. Nur ein bis zwei Tropfen auf den Gelenkstellen anbringen.

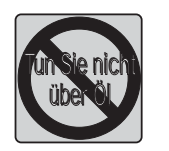

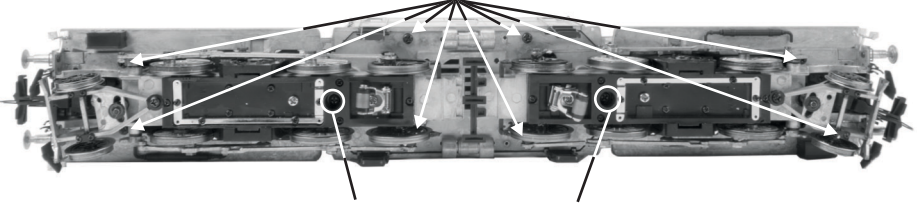

Gehäuseschrauben

Befestigungsschrauben, Motor

*Abb. 9: Einbaulage der Befestigungsschrauben von Gehäuse und Motor*

Das Getriebe der Lokomotive wurde bereits beim Hersteller geschmiert und benötigt deshalb während den ersten 50 Betriebsstunden bzw. des ersten Betriebsjahres – was immer zuerst eintritt – keine zusätzliche Schmierung. Beachten Sie die unten aufgeführten Schmieranweisungen für Fett. Bei einigen eng gepackten Lokomotiven ist es unter Umständen vonnöten, interne Komponenten zu verschieben, um Zugang zu den Getrieben zu erhalten.

- 1. Zugang zum Motor/Getriebegehäuse verschaffen: Gehäusebefestigungsschrauben entfernen (siehe Abb. 9) und das Gehäuse vom Chassis abheben.
- 2. Bei abgebautem Gehäuse, die Fahrgestelle entfernen; dazu ist die schwarze Befestigungsschraube (Kreuzschlitz) des Motors auf der Unterseite Fahrgestells zu entfernen (siehe Abb. 9).
- 3. Sind die Befestigungsschrauben entfernt, den Motor vom Antriebsblock abziehen und auf das Schneckenrad des Motors sowie das Bronze-Antriebsrad (im Antriebsblock) einen dünnen Fettfilm auftragen. Drehen Sie das Schwungrad von Hand, so ist der Motor leichter vom Getriebe zu trennen.
- 4. Fahrgestell und Motor wieder zusammenbauen, darauf achten, dass keine Elektrokabel zwischen Antriebsblock und Motorbefestigung eingeklemmt werden. Drehen Sie das Schwungrad in der entgegengesetzten Richtung des Ausbaus, dadurch kann der Motor leichter im Getriebe eingesetzt werden und das Einsetzen der Motor-Befestigungsschrauben gestaltet sich einfacher.
- 5. Den gleichen Vorgang am anderen Motor wiederholen; Chassis und Gehäuse wieder zusammenfügen, darauf achten, dass keine Elektrokabel zwischen Chassis und Gehäuse eingeklemmt werden; Gehäusebefestigungsschrauben wieder montieren.

Antriebsgestänge mit leichtem Öl schmieren. Siehe Abbildung 10

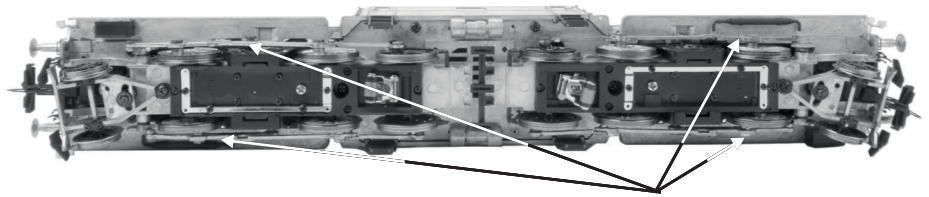

*Abb 10: Antriebsgestänge schmieren*

Antriebsgestänge schmieren

### Räder, Haftreifen und Schienen reinigen

Prüfen Sie die Räder und Stromabnehmer der Lokomotive periodisch auf Verschmutzung und Ansammlungen von Staub, welche die elektrische Leitfähigkeit und die Traktion beeinträchtigen und die Neopren-Haftreifen schnell verschleißen lassen. Räder und Haftreifen können mit Brennspiritus (kein Reinigungsalkohol) und einem Wattestäbchen gereinigt werden.

Zur Reinigung der Schienen verwenden Sie RailKing Reinigungsflüssigkeit, wie sie im Wartungs-Set (Artikel Nr. 30-50051) enthalten ist oder Brennspiritus und einen sauberen Lappen. Stecken Sie den Transformator aus und wischen die Schienen sauber. Wenden Sie den Lappen oft, so dass möglichst die sauberen Stellen des Lappens mit der Schiene in Kontakt kommen. Danach beobachten Sie die Verschmutzung der Schienen und wiederholen Sie die Reinigung, wann immer sich Schmutz auf den Schienen angesammelt hat. Dadurch stellen Sie eine guten elektrischen Kontakt sicher und verlängern die Lebensdauer der Haftreifen.

Mit diesem Reinigungsblock können Sie Schienen jeder Art reinigen (Artikel Nr. 40- 1099). Der Block ist aus beständigem ABS-Kunststoff gefertigt und weist ein integriertes Reinigungskissen auf. Für sehr hartnäckige Verschmutzungen kann auch Schleifpapier im Reinigungsblock eingespannt werden.

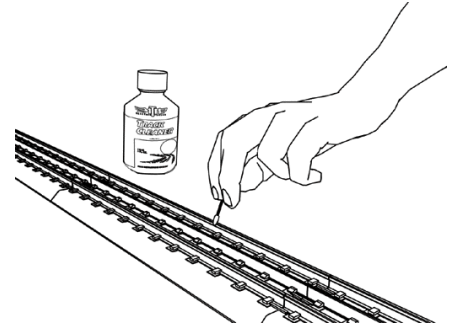

# Haftreifen auswechseln

Jeder Antriebsblock der Lokomotive ist mit zwei Haftreifen aus Neoprengummi ausgerüstet. Die Haftreifen sind zwar extrem langlebig, doch irgendwann müssen auch sie ersetzt werden. Anweisungen zum auswechseln der Haftreifen.

- 1. Lokalisieren Sie die mit Haftreifen versehene Achse.
- 2. Lösen sie die Schraube, welche die Kuppelstange am Treibrad (mit Haftreifen) anlenkt.
- 3. Kuppelstange vom Treibrad weg schwenken.
- 4. Den alten Haftreifen abziehen und die Treibradnut mit einer Rasierklinge oder einem kleinen Schraubendreher säubern, um sicherzustellen, dass sämtliche Haftreifenreste entfernt wurden.
- 5. Den neuen Haftreifen auf das Treibrad aufziehen. Haftreifen gegebenenfalls mit zwei kleinen Schraubendrehern dehnen, um das Aufziehen zu erleichtern.
- 6. Hat sich der Haftreifen beim Aufziehen verdreht, ist er zu entfernen und neu aufzuziehen. Andernfalls taumelt die Lokomotive beim Fahren.
- 7. Sicherstellen, dass der Haftreifen korrekt und vollständig in der Treibradnut sitzt. Eventuell vorstehende Kanten des Haftreifens mit einer Rasierklinge trimmen.
- 8. Der Zusammenbau erfolgt sinngemäß in umgekehrter Reihenfolge der Zerlegung.

### Scheinwerfer-Leuchtmittel auswechseln

PS 3.0 Scheinwerfer und zugehörige Beleuchtungen sind mit Leuchtdioden (LED) ausgestattet. Diese verbrauchen sehr viel weniger Strom und erzeugen viel weniger Hitze als Glühbirnen und weisen daher im Vergleich zu diesen eine extrem lange Lebensdauer auf. Leuchtdioden können nicht vom Anwender ersetzt werden.

# Fehlersuche, Proto-Sound® 3.0 Probleme

Obwohl Proto-Sound 3.0 für eine einfache Bedienung konzipiert wurde, tauchen in den ersten Betriebsstunden möglicherweise Fragen auf. Die nachstehend aufgeführte Tabelle sollte die meisten Fragen beantworten. Kann Ihr Problem mit der nachstehend aufgeführten Tabelle nicht gelöst werden, wenden Sie sich für weitere Unterstützung an M.T.H. (Telefon: 001 410-381-2580; Fax: 410-423-0009; E-Mail: service@mthrailking.com, Postanschrift: 7020 Columbia Gateway Drive, Columbia MD 21046-1532).

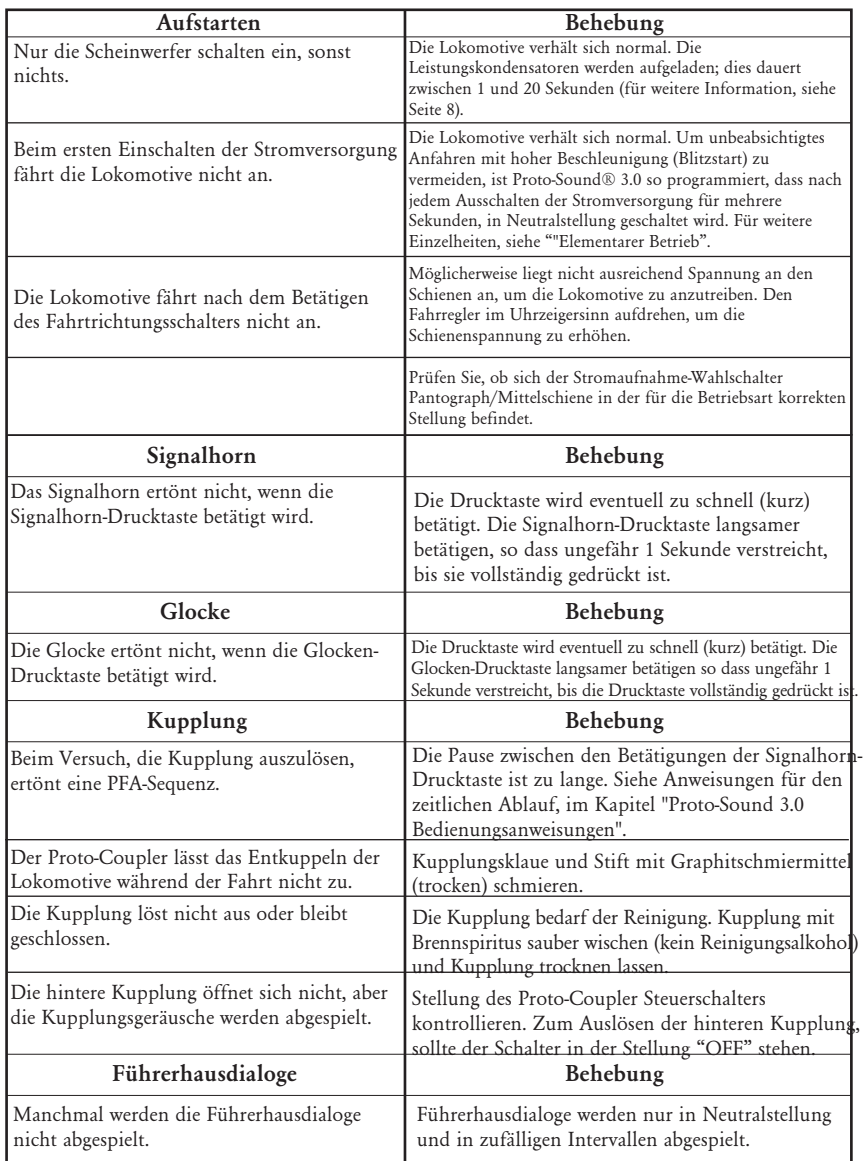

### Konventioneller Wechselstrombetrieb

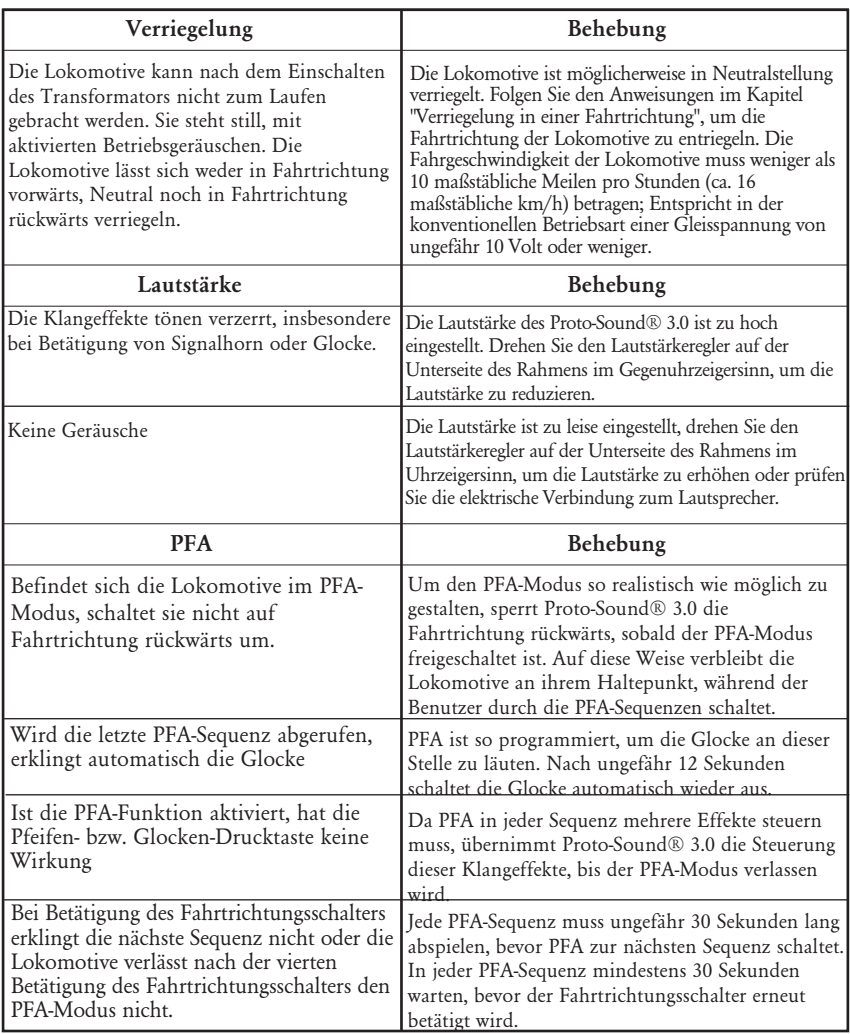

### Konventioneller Gleichstrombetrieb

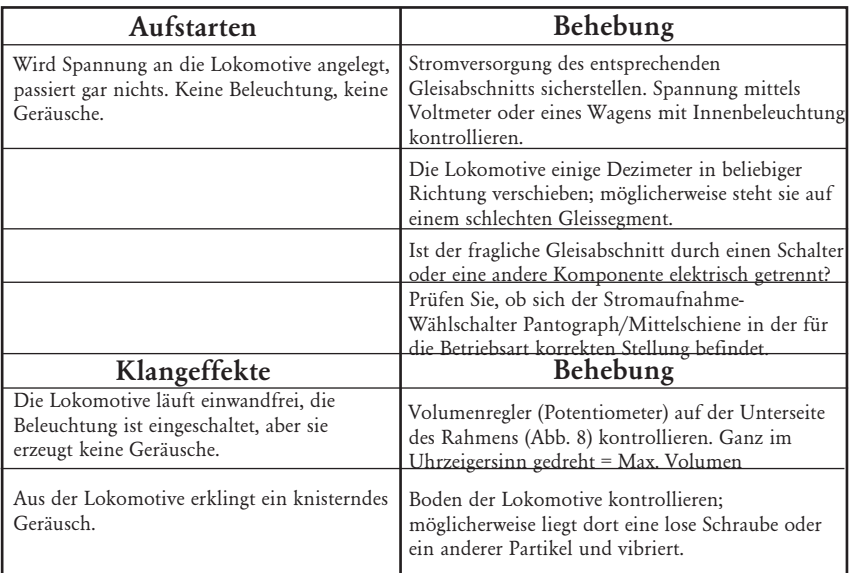

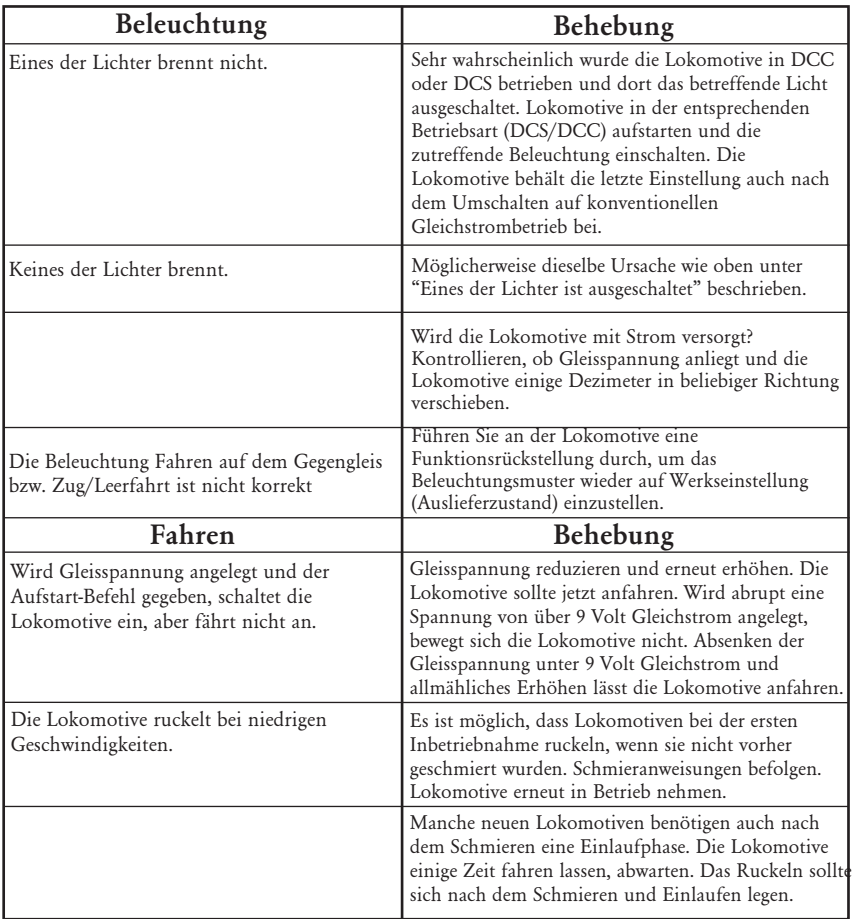

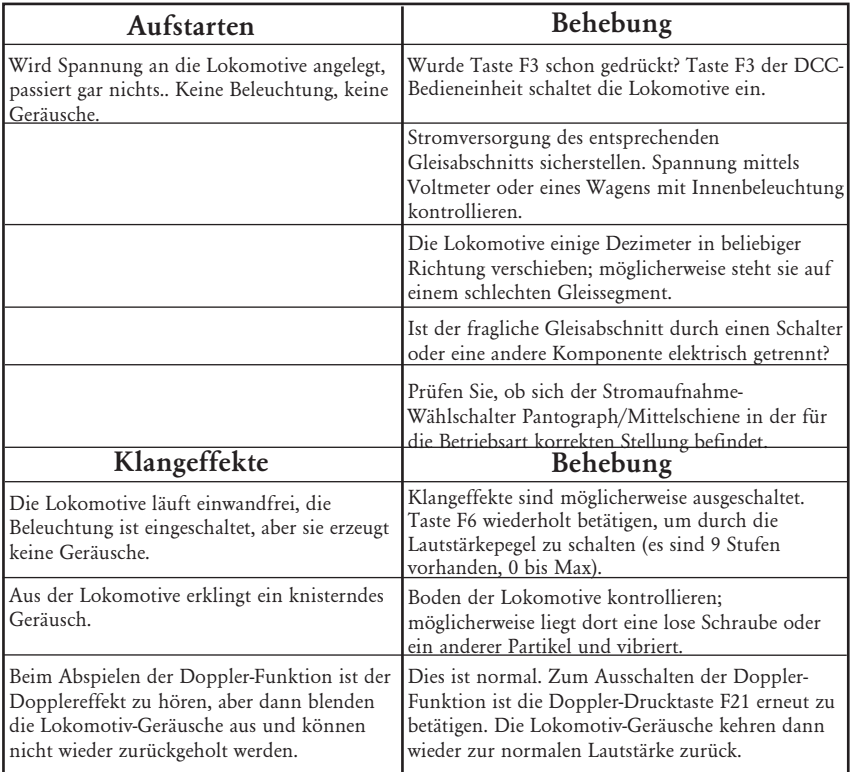

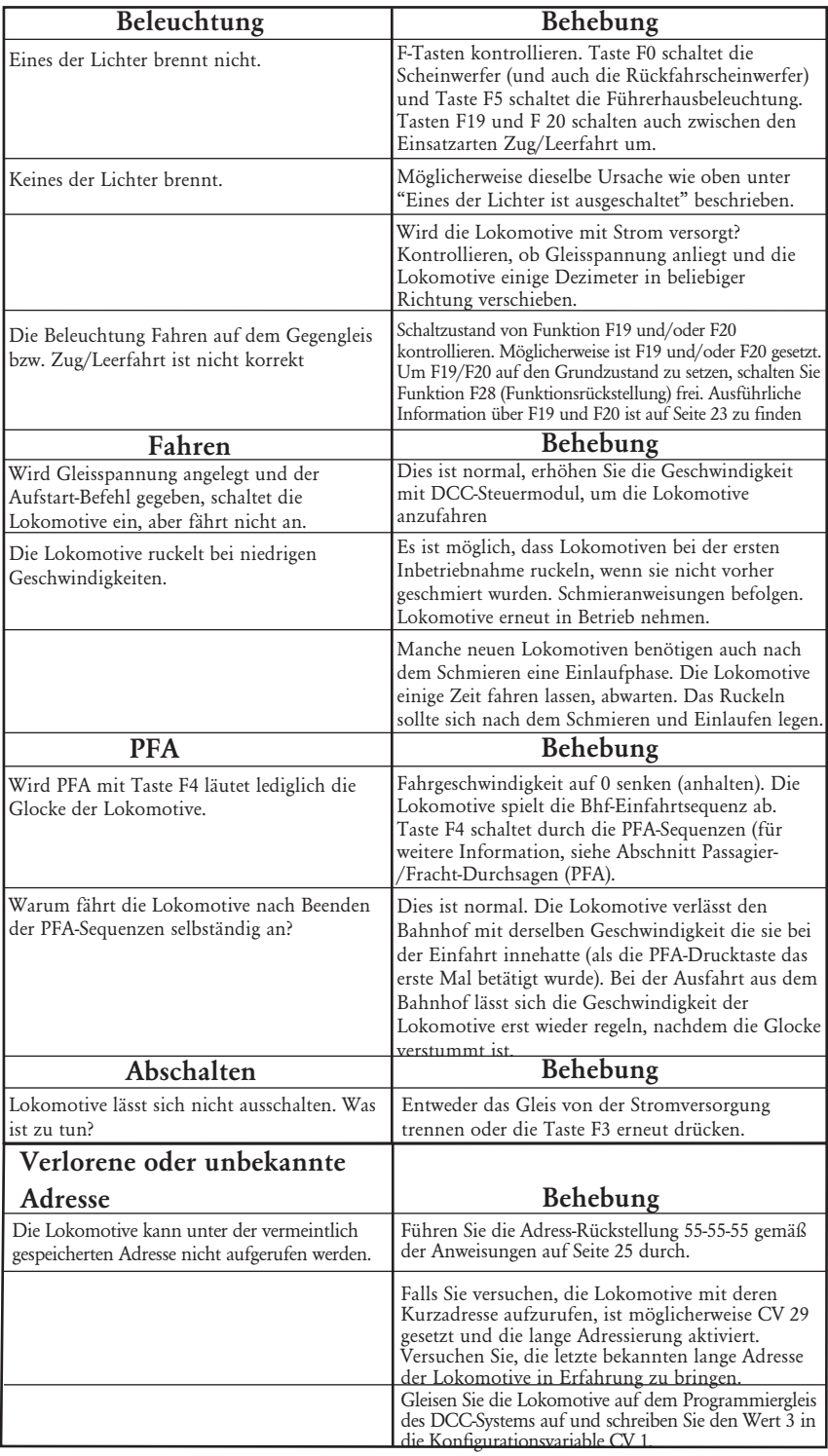

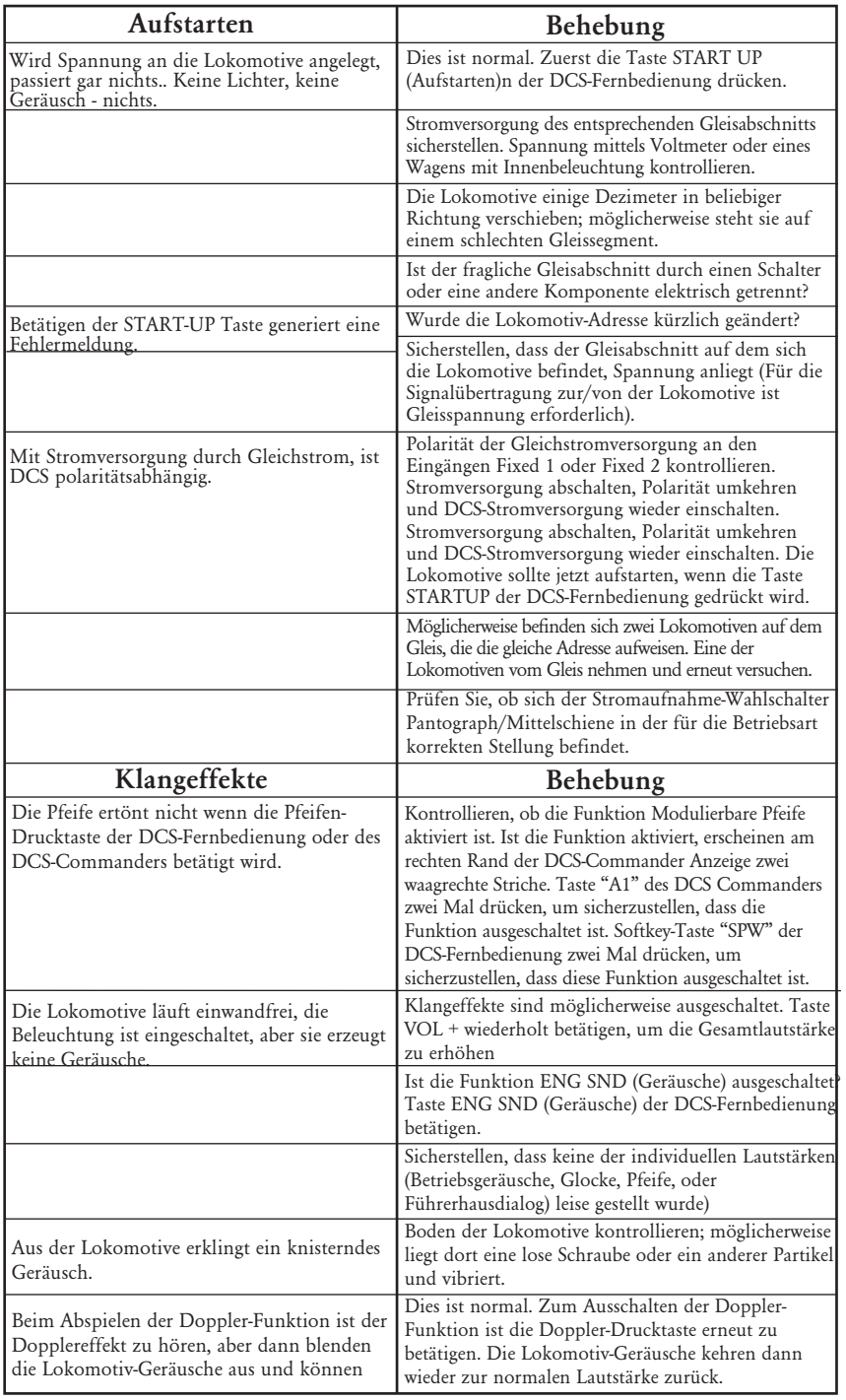

\*Stellen Sie sicher, dass der DCC/DCS-Schalter auf 'DCS' gestellt ist. Andernfalls funktioniert die Lokomotive im DCS-Betrieb nicht korrekt.

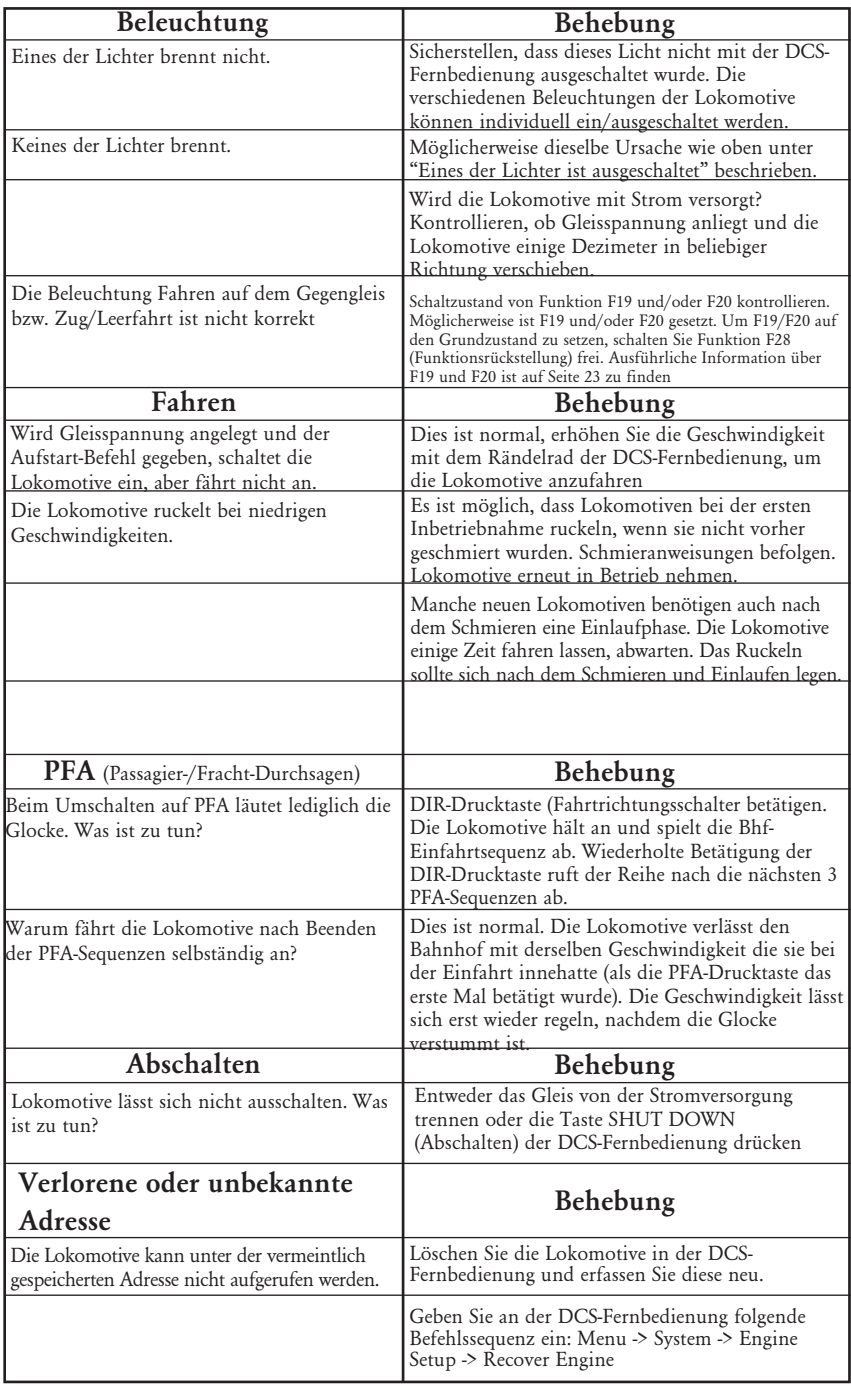

### Transformatoren und Fahrgeräte

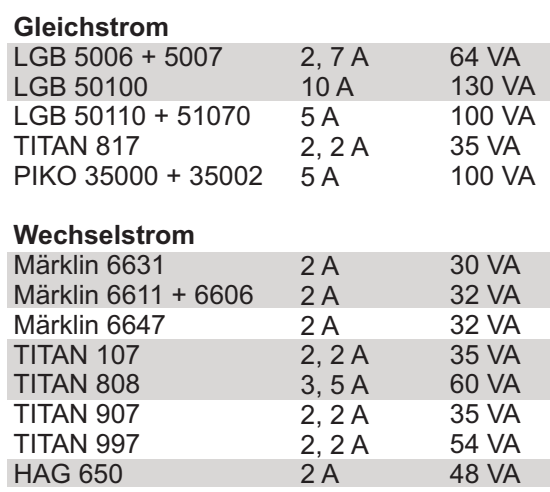

Die grau markierten Geräte werden nicht mehr hergestellt.

### Digital-Systeme

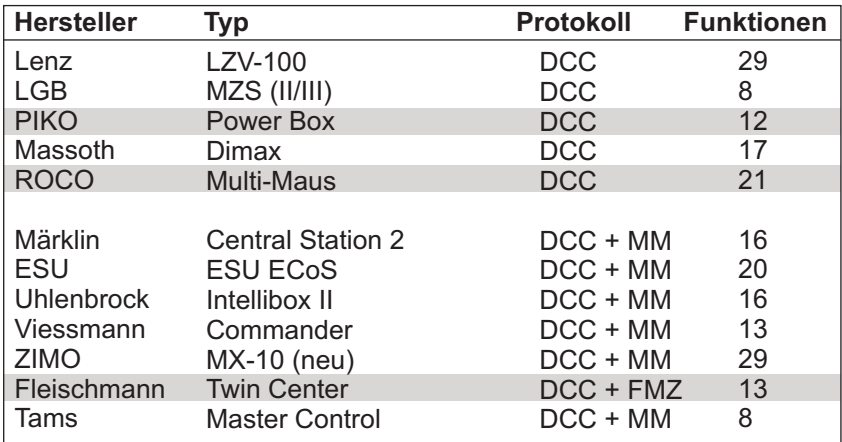

Die grau markierten Geräte bieten in der Grundausstattung nur ca. 50 VA Leistung

### Transformatorkompatibilitäts- und Verdrahtungstabelle

Proto-Sound® 3.0 ist so konzipiert, dass es mit den meisten Wechselstrom-Transformatoren betrieben werden kann. In der folgenden Tabelle sind zahlreiche, empfohlene Transformatoren aufgelistet. Es ist zu beachten, dass zahlreiche, in dieser Anleitung beschriebene, Funktionsbefehle eine separate Glocken-Drucktaste erfordern. Ist Ihr Transformator nicht mit einer solchen Taste ausgestattet, sollten Sie die Beschaffung einer separaten Glocken-Drucktaste in Betracht ziehen. Des weiteren ist in dieser Tabelle erwähnt, auf welche Weise der Transformator an die Anlage anzuschließen ist

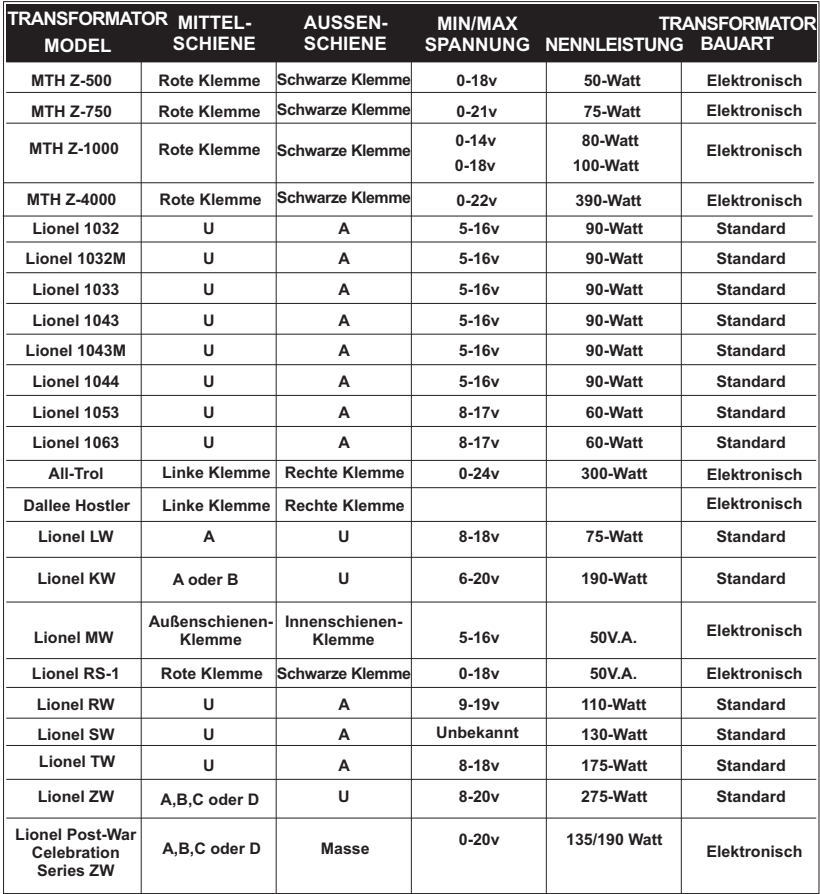

\*Nur für konventionellen Betrieb

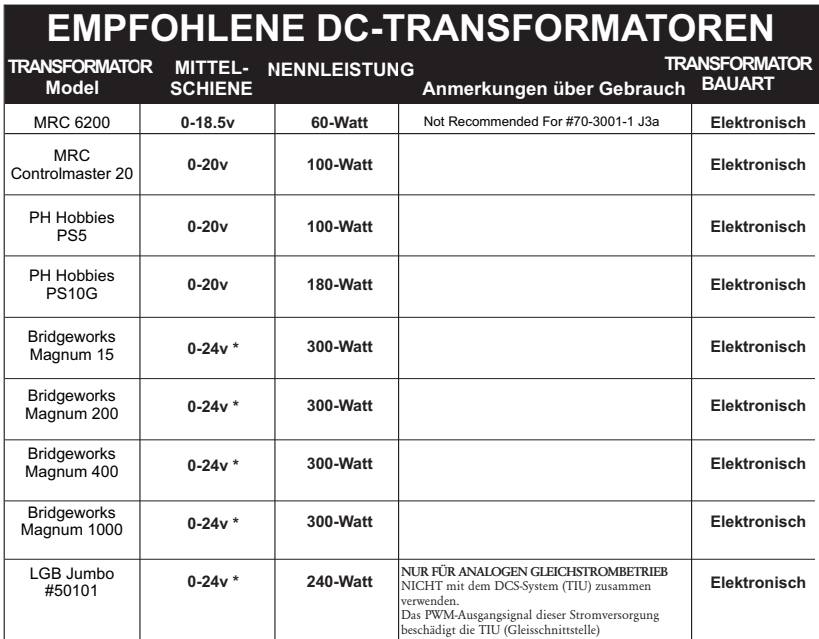

\* Use 22 volts maximum track voltage when operating a MTH locomotive equipped with Proto-Sound®, Loco-Sound, or Proto-Sound® 2.0

### **Zusätzliche Funktionen des DCS-Fernsteuerungs-Systems**

(Zusätzliche Ausrüstung erforderlich)

Während die konventionelle Betriebsart einer Proto-Sound® 3.0 Lokomotive schon erstaunlich realistische Klangeffekte und mehrere Lokomotiv-Steuerungsfunktionen zur Verfügung stellt, gewährt der DCS-Befehlsmodus eine ganze Welt von Steuerungsfunktionen, in einem für O-Eisenbahner noch nie da gewesenen Umfang. Durch Zuschalten des DCS-Fernbedienungssystems (bestehend aus drahtloser DCS-Fernbedienung und Gleisschnittstelle TIU) erhält der Benutzer zahlreiche komplexe Funktionen, einschließlich:

DCS Proto-Speed (Geschwindigkeitsregelung) - erstellt die gewünschte Lokomotiv-Fahrgeschwindigkeit in Modell-Meilen/Stunde über das Rändelrad und erlaubt dem Benutzer die Definition von Maximalgeschwindigkeit sowie Beschleunigungs- und Verzögerungsrate.

ProtoSmoke® (Verstellbarer Rauchausstoß) - bestimmt, wie viel Rauch jede Lokomotive erzeugen soll und passt das Rauchvolumen der Lokomotiv-Fahrgeschwindigkeit an.

Lokomotiv-Beleuchtungssteuerung - steuert die Lokomotiv-Scheinwerfer, Markierlichter, Innenbeleuchtung, Drehleuchten, Grabenlichter und MARS-Blinkleuchte.

Ein einzelner Tastendruck stoppt sämtliche Proto-Sound® 3.0 Züge, ohne jedoch die Stromversorgung abzuschalten.

Eine einzelne Verstärken/Dämpfen-Drucktaste verstärkt bzw. dämpft sämtliche benutzerdefinierten Aktivitäten von DCS-gesteuerten Lokomotiven, einschließlich Klangeffekte, Beleuchtung und Raucherzeugung.

Proto-Dispatch - erlaubt dem Benutzer, öffentliche Durchsagen über den Lautsprecher der Lokomotive durchzugeben.

Proto-Cast - Ermöglicht das Abspielen von Audio-Aufzeichnungen über den Lautsprecher der Lokomotive während des Betriebs.

Proto-Doppler - Klangeffekte; Der Benutzer kann die Lokomotive für die Doppler-Funktion programmieren, einschließlich entfernte Punkte für Doppler-Start

(abschwellen des Klangs), Wiederholungen und Ausschalten des Dopplereffekts. Unabhängige Lautstärkenregelung für Lokomotiv-Geräusche, Glocke, Signalhorn und Pfeife für jede Lokomotive individuell.

Gleichzeitiges Steuern von bis zu 50 mit DCS ausgestatteten Lokomotiven über mehrere Gleisschnittstellen (TIU)

Proto-Effects™ - Der Benutzer kann verschiedene Proto-Effects™ (Klangeffekte) einbzw. ausschalten, einschließlich Führerhausdialoge, Zugentgleisungs-Geräuschsequenz, Kupplungsgeräusche (an- bzw. abkuppeln der Klauenkupplung) und "Klick-Klack"- Geräusche der Räder/Schienenstöße.

Fahrtrichtungs-Steuerung - Der Benutzer kann die Initial-Fahrtrichtung festlegen (ob die Lokomotive beim ersten Anfahren vor- bzw. rückwärts fahren soll); dies ist insbesondere bei Doppeltraktionen von Nutzen.

Lokomotiv-Komposition - Der Benutzer kann die Lokomotiv-Parameter für Mehrfachtraktionen (logischer Verbund mehrerer Lokomotiven) definieren, so dass mehrere, einer Mehrfachtraktion zugeordneten Lokomotiven als logische Einheit gesteuert werden können.

# Kundendienst- und Garantie-Information

Beanspruchung von Dienstleistungen im Rahmen der einjährigen Garantieperiode.

Vermuten Sie am Objekt einen Defekt, sehen Sie zuerst in der Bedienungsanleitung nach; dort werden Hinweise für den Betrieb und die Fehlersuche sowie die Behebung von Störungen gegeben. Zusätzliche Information finden Sie auch auf der M.T.H. Website. Führt dieser Ansatz nicht zum gewünschten Erfolg, können Sie die unten aufgeführten Anweisungen befolgen, um Garantie-Dienstleistungen in Anspruch zu nehmen.

Als erstes erfolgt Berichterstattung per E-Mail, Telefon oder Fax an ein autorisiertes M.T.H. Kundendienstzentrum (ASC) in Ihrem Gebiet, um eine Rücksendegenehmigung zu beantragen. Eine Liste autorisierter M.T.H. Kundendienstzentren (ASC) finden Sie auf der M.T.H. Website, www.mthtrains.com. Die autorisierten Kundendienstzentren (ASC) sind nur verpflichtet, Garantie-Reparaturen an den von ihnen verkauften Objekten vorzunehmen; für alle anderen Reparaturen liegen Durchführung oder Ablehnung im Ermessen des Kundendienstzentrums. Wurde das fragliche Objekt nicht direkt beim ASC (autorisiertes Kundendienstzentrum) gekauft und lehnt dieses eine Bearbeitung des Falles ab, ist ein NASC (landesweit autorisiertes M.T.H. Dienstleistungszentrum) zu kontaktieren. Diese Zentren haben mit M.T.H. entsprechende Abkommen und führen Garantie-Dienstleistungen für sämtliche Kunden durch, sofern die Reparatur durch die M.T.H. Garantiebestimmungen gedeckt ist. Eine Liste der NASC-Händler finden Sie auf der M.T.H. Website oder durch Anruf unter +01 410-381-2580. Ist die Garantie für den entsprechenden Fall nicht anwendbar, kontaktieren Sie einen ASC- oder NASC-Händler, um Ihr M.T.H. Produkt reparieren zu lassen. Die Reparatur des M.T.H. Produkts wird zu einem kostengünstigen Stundensatz ausgeführt.

VORSICHT: Das Produkt ist in der Original-Werksverpackung, einschließlich der Schaumstoffpolster und Kunststofffolien zu verpacken, um Beschädigung der Ware durch den Transport zu vermeiden. Wenn nicht

anderweitig vom Kundendienstzentrum angeordnet, ist es nicht erforderlich, einen ganzen Satz (z.B. Zugkomposition) einzusenden, wenn nur eine der Komponenten beschädigt ist. Der Versand muss frei erfolgen, der Abschluss einer Transportversicherung wird empfohlen. Der Begleitbrief muss enthalten: Name, Anschrift, Telefonnummer, E-Mail Adresse (so vorhanden),

Rücksendegenehmigungs-Nr. (wenn vom Dienstleistungszentrum verlangt), Kopie des Verkaufsvertrages bzw. der Rechnung und eine vollständige Beschreibung des Problems, um die Reparaturarbeiten zu erleichtern. Die Beschreibung ist auch dann beizufügen, wenn das Problem schon vorgängig mit einem Kundendiensttechniker bei der Beantragung der Rücksendegenehmigung besprochen wurde.

Vergewissern Sie sich, dass sämtliche Anweisungen befolgt wurden, bevor Sie das Objekt zur Reparatur einsenden. Die autorisierten M.T.H. Kundendienstzentren sind eigenständige Unternehmen, keine Agenturen bzw. Vertretungen von M.T.H. Electric Trains. M.T.H. übernimmt keine Verantwortung, weder finanzieller noch anderer Art, für Objekte die an ASC/NASC retourniert wurden oder die, durch die im Privatbesitz befindlichen autorisierten Kundendienstzentren durchgeführten Reparaturen.

Für Hilfe können Sie sich jederzeit an den M.T.H. Kundendienst wenden; per E-Mail an service@mthrailking.com oder per Telefon an +1 410 381-2580.

#### Beschränkte 1-Jahr Garantie

Sämtliche M.T.H. Produkte, die bei einem M.T.H. Modellbahnhändler erstanden wurden. Autorisierte Einzelhändler sind durch diese Garantie gedeckt, vorausgesetzt das Produkt wurde höchstens fünf Jahre vor Verkaufsdatum herstellt. Diese Garantie bezieht sich auf den Erstkäufer und ist nicht übertragbar.

Autorisierte Einzelhändler in Ihrer Umgebung finden Sie auf unserer Website www.mthtrains.com.

M.T.H. Produkte können vor Inanspruchnahme von Garantieleistungen auf www.mthtrains.com/warranty registriert werden. Für die Inanspruchnahme von Garantieleistungen sind die unten aufgeführten Bedingungen zu erfüllen, ungeachtet der Registrierung auf der M.T.H. Website.

M.T.H. Produkte, deren Herstellungsdatum nicht mehr als fünf Jahre vor dem Kaufdatum liegt, sind ein Jahr ab Kaufdatum durch Garantie gedeckt. Diese umfasst Material- und Herstellungsfehler, schließt aber Verbrauchsmaterial aus, wie z.B. Glühbirnen, Stromabnehmer, Batterien, Rauchentwickler-Dochtmaterial und Haftreifen. Wir reparieren, ersetzen oder vergüten (nach eigenem Ermessen) das defekte Teil kostenlos (Material- und Arbeitskosten),sofern die folgenden Bedingungen erfüllt sind: (1) das Objekt wird an ein autorisiertes M.T.H. Kundendienstzentrum\* (ASC) oder M.T.H. oder landesweit autorisiertes M.T.H. Dienstleistungszentrum (NASC) oder an die Kundendienstabteilung von M.T.H. Electric Trains Service Department eingesandt, (2) das Herstellungsdatum liegt höchstens fünf Jahre vor dem Kaufdatum und (3) das Objekt wurde vor höchstens einem Jahr zurück bei einen autorisierten M.T.H. Einzelhändler gekauft. Produkte, deren Herstellungsdatum über fünf Jahre zurückliegt sind nicht durch Garantie von M.T.H. Electric Trains gedeckt. Das Herstellungsdatum eines Produkts kann auf der M.T.H. Website (www.mthtrains.com) auf der Artikelseite im Feld "shipping date field" (Auslieferungsdatum) eingesehen werden. Diese Garantie erstreckt sich nicht auf Schäden, welche durch unsachgemäße Handhabung bzw. zweckfremde Verwendung verursacht wurden. Die anfallenden Versandkosten gehen zu Lasten des Kunden, sie sind nicht durch die Garantie gedeckt.

Den zur Reparatur eingesandten Objekten ist eine Rücksendegenehmigungs-Nr., eine Beschreibung des Problems sowie eine Kopie der Verkaufsrechnung eines autorisierten M.T.H. Einzelhändlers beizufügen, auf welcher das Kaufdatum ersichtlich ist. Wird das Produkt an ein Kundendienstzentrum (ASC/NASC) gesandt, holen Sie auch dort vorgängig die Rücksendegenehmigung ein.

Diese Garantie räumt Ihnen bestimmte gesetzliche Rechte ein, je nach Wohnort stehen Ihnen weiter Rechte zu, die von Staat zu Staat unterschiedlich sind.. Spezifische Fragen zu Garantieangelegenheiten richten Sie bitte direkt an M.T.H.

\* Die autorisierten Kundendienstzentren (ASC) sind nur verpflichtet, Garantie-Reparaturen an den von ihnen verkauften M.T.H. Artikeln vorzunehmen.